# Человеко-машинное взаимодействие

#### Лекция 8 Мерзлякова Екатерина Юрьевна к.т.н. доцент ПМиК

#### **Система помощи**

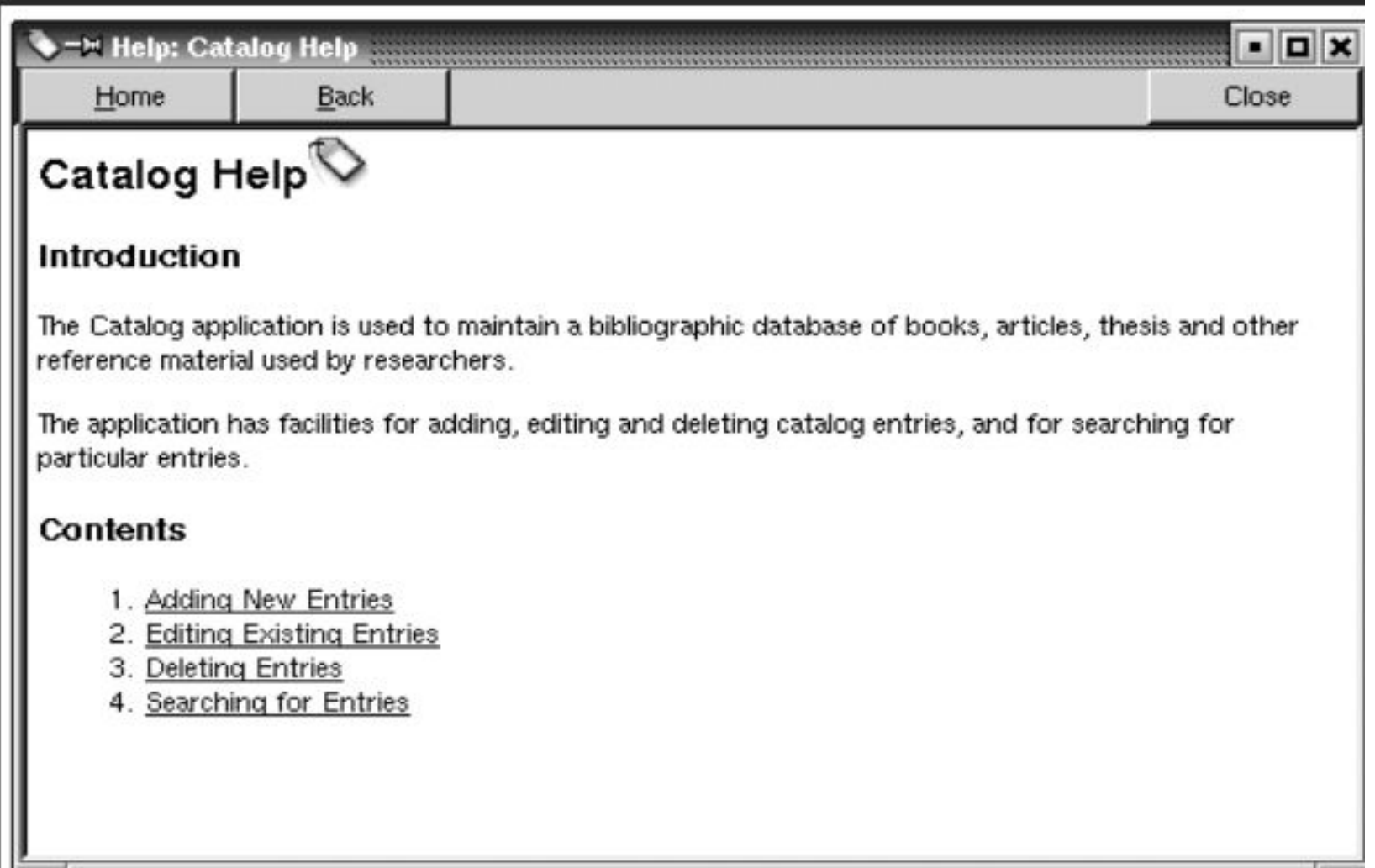

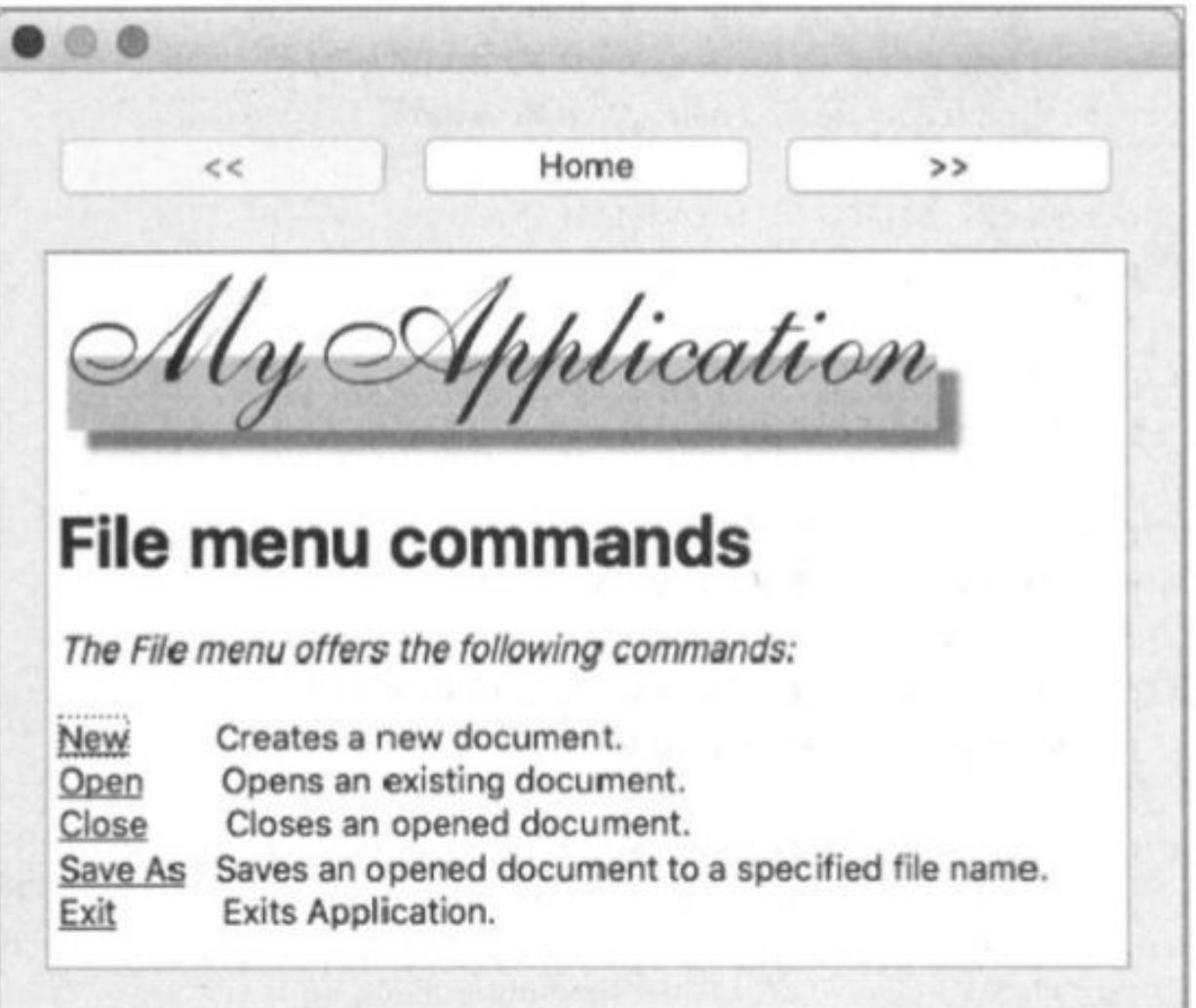

```
#include <QApplication>
#include "HelpBrowser.h"
```

```
int main (int argc, char** argv)
```

```
QApplication app(argc, argv);
HelpBrowser helpBrowser(":/", "index.htm");
```

```
helpBrowser.resize(450, 350);
helpBrowser.show();
```

```
return app.exec();
```
#### #include <QtWidgets>

```
AND THE LOST SERVICE WAS COLORED TO AN OUT OUR COLOR CONTACT AND TO AN OUT OUR COLOR COLORED TO AN AND THE COLOR
class HelpBrowser : public QWidget {
      O OR TCTpublic:
        HelpBrowser(const QString& strPath,
                        const QString& strFileName,
                                 QWidget* pwgt
                                                            = 0: QWidget (pwgt)
                                pcmdBack = new QPushButton('<<'');
             QPushButton*
```

```
QPushButton* pandHome = new QPushButton("Home");QPushButton* pandForward = new QPushButton(">>");
```

```
QTextBrowser* ptxtBrowser = new QTextBrowser;
```

```
connect (pcmdBack, SIGNAL(clicked()),
        ptxtBrowser, SLOT(backward())
       ; ١
connect (pcmdHome, SIGNAL(clicked()),
        ptxtBrowser, SLOT(home())
       ۱;
connect (pandForward, SIGNAL(clicked()),
        ptxtBrowser, SLOT(forward())
```
#### $^{\prime}$ connect(ptxtBrowser, SIGNAL(backwardAvailable(bool)), pcmdBack, SLOT(setEnabled(bool)) ; ( connect (ptxtBrowser, SIGNAL (forwardAvailable (bool)), pcmdForward, SLOT(setEnabled(bool)) ۱;

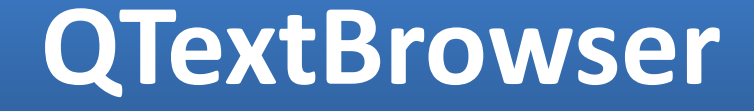

#### ptxtBrowser->setSearchPaths(QStringList() << strPath); ptxtBrowser->setSource(QString(strFileName));

```
//Layout setup
QVBoxLayout * pvbxLayout = new QVBoxLayout;QHBoxLayout * phbxlayout = new QHBoxLayout;phbxLayout->addWidget(pcmdBack);
phbxLayout->addWidget(pcmdHome);
phbxLayout->addWidget(pcmdForward);
pvbxLayout->addLayout(phbxLayout);
pvbxLayout->addWidget(ptxtBrowser);
setLayout (pvbxLayout);
```
## Инсталлятор для Qtприложения. утилита **DLL Collector**

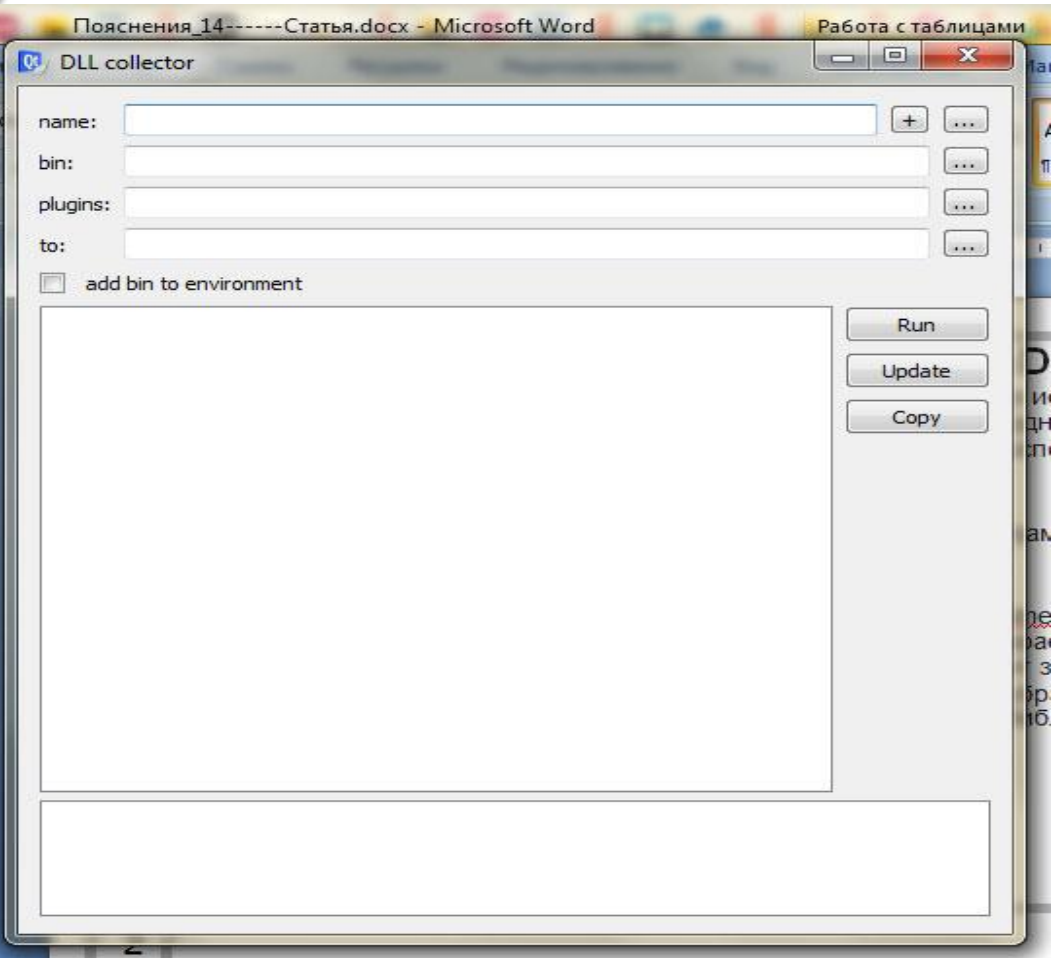

## **Как работает DLL Collector**

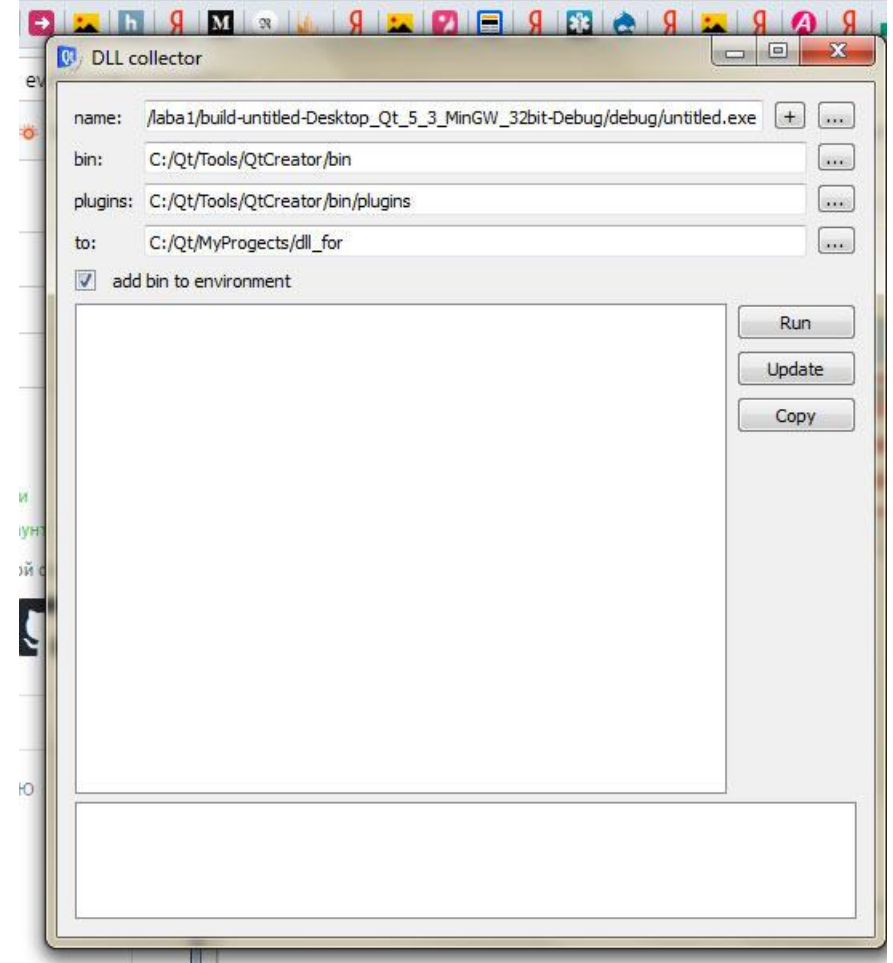

#### **Как работает DLL Collector**

1) запускаем Ваше приложение нажатием кнопки **Run.**

2) нажмите кнопку **Update.** Высветится список плагинов и библиотек. Также поработайте с Вашим приложением немного, чтобы **DLL Collector** наверняка обнаружил все зависимости и понажимайте кнопку **Update** несколько раз, чтобы убедиться, что все зависимости найдены.

3)После того, как библиотеки найдены, нажмите кнопку **Copy,** и все библиотеки будут скопированы.

http://www.cyberforum.ru/blogs/131347/blog2457.html

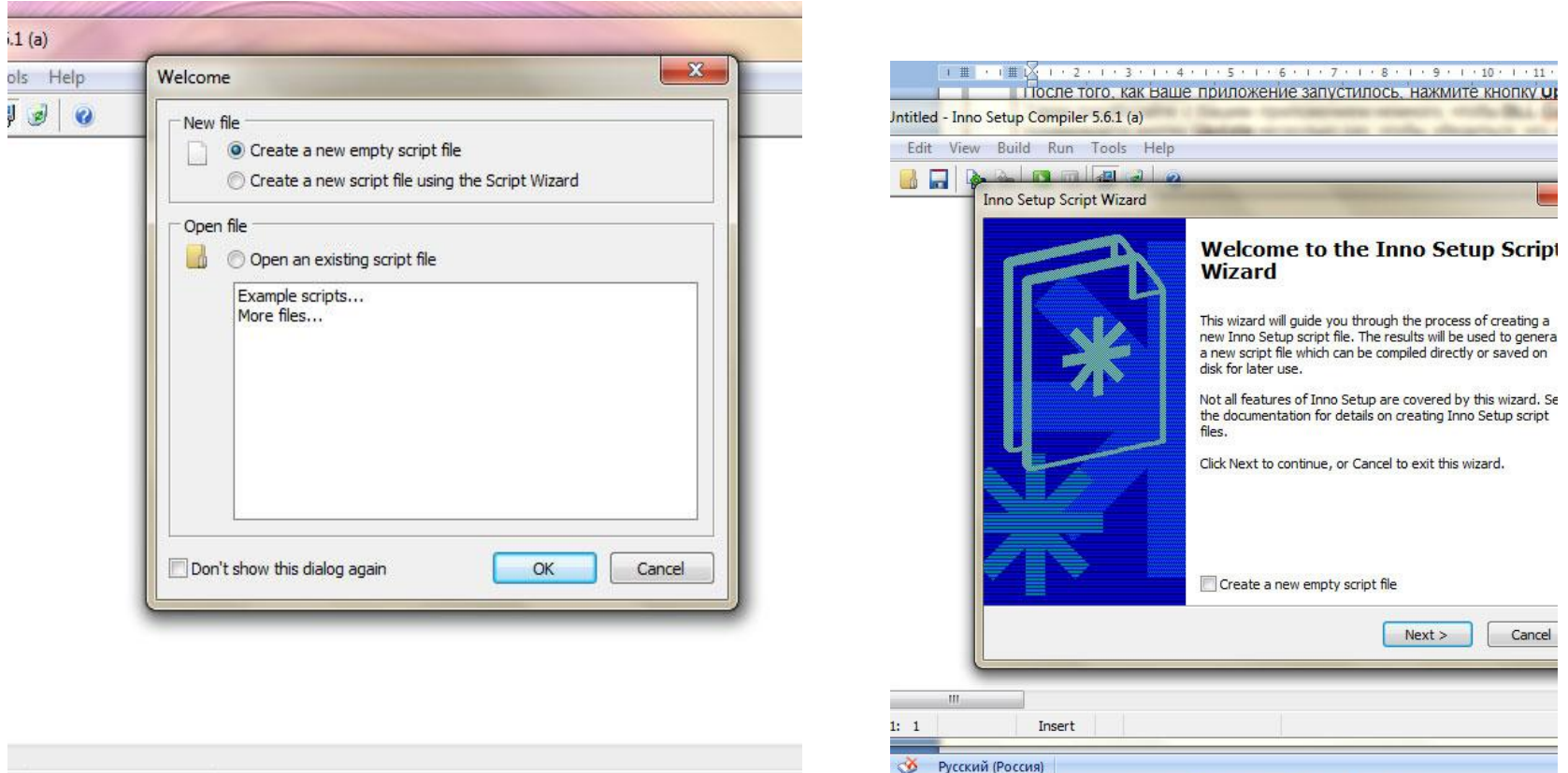

**ME** 

 $\bullet$ 

 $\Box$   $\Box$   $\Box$ 

 $F - 3$ 

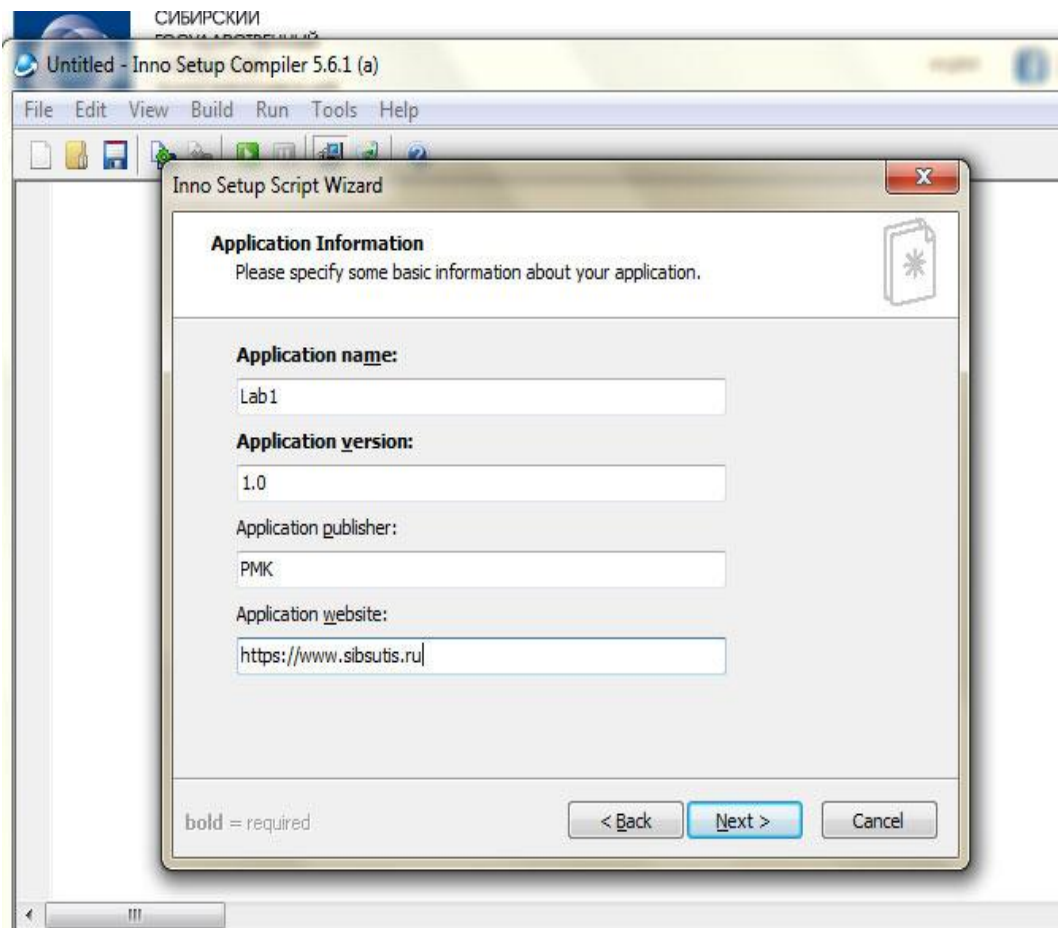

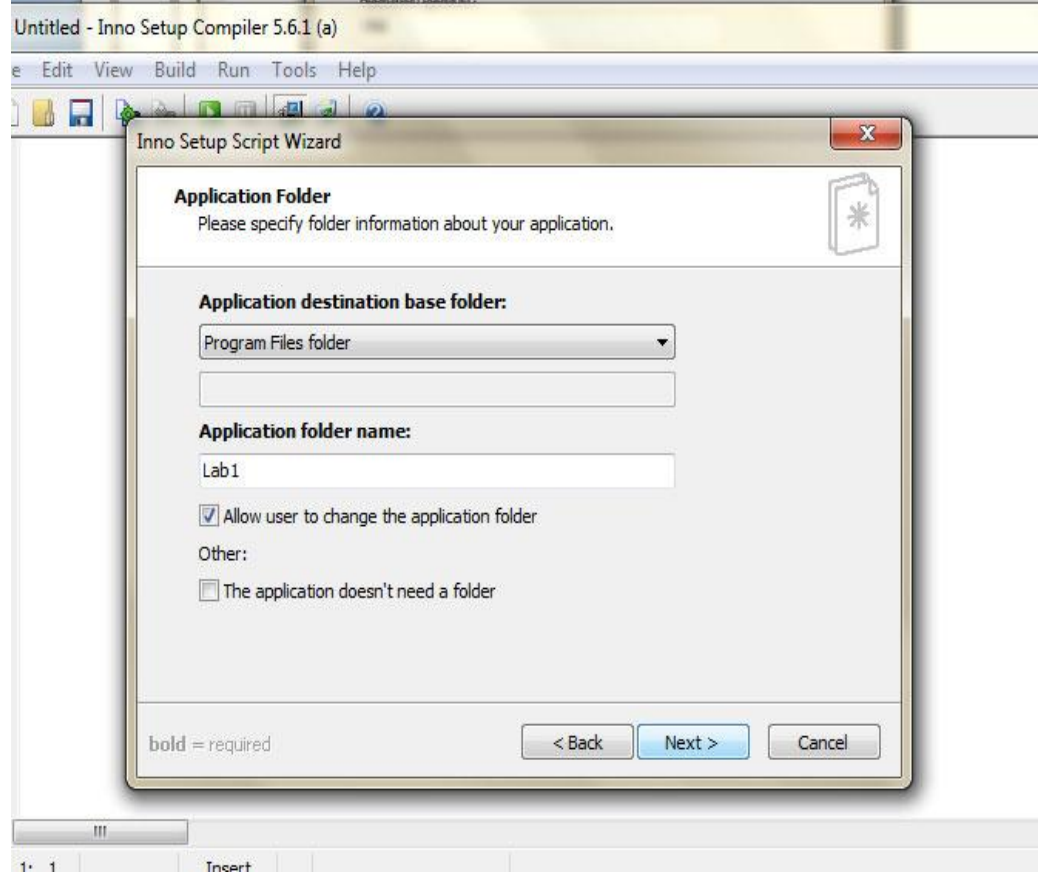

. . . . .

. . . . . .

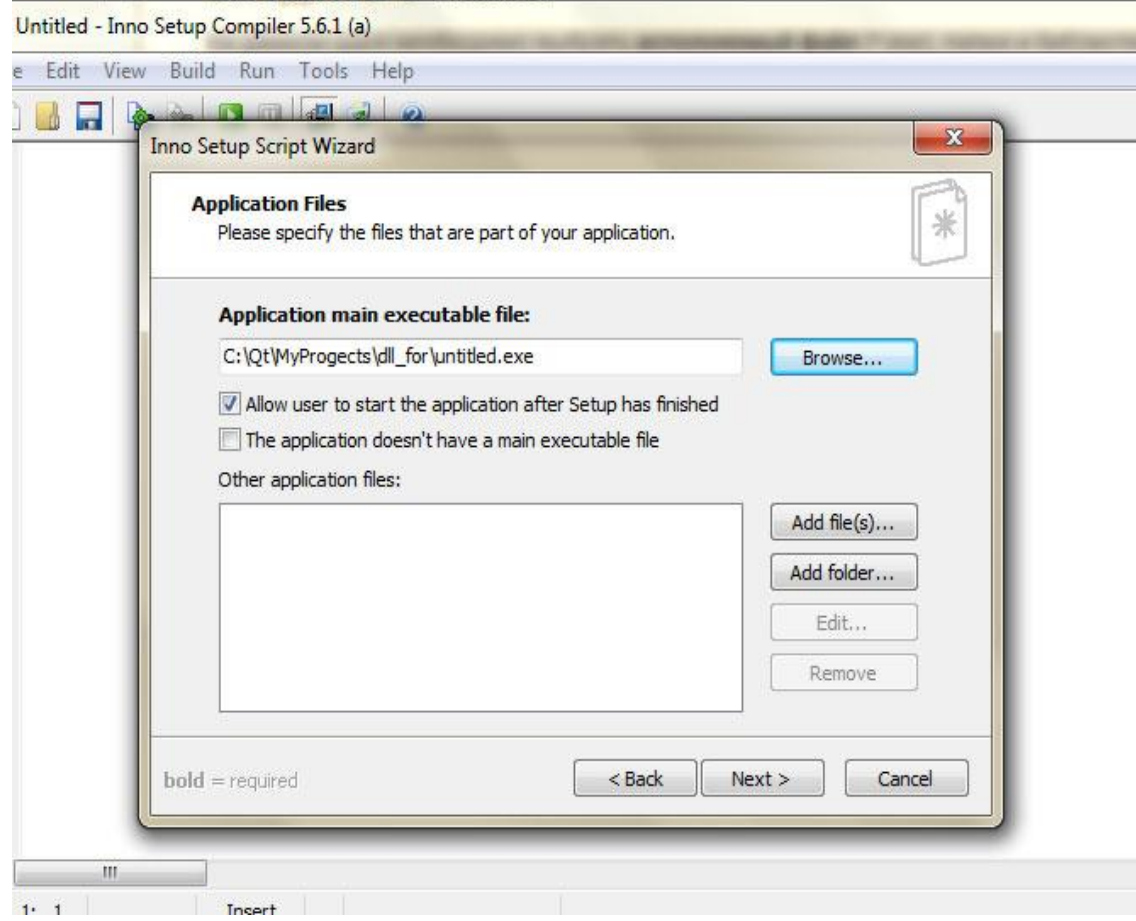

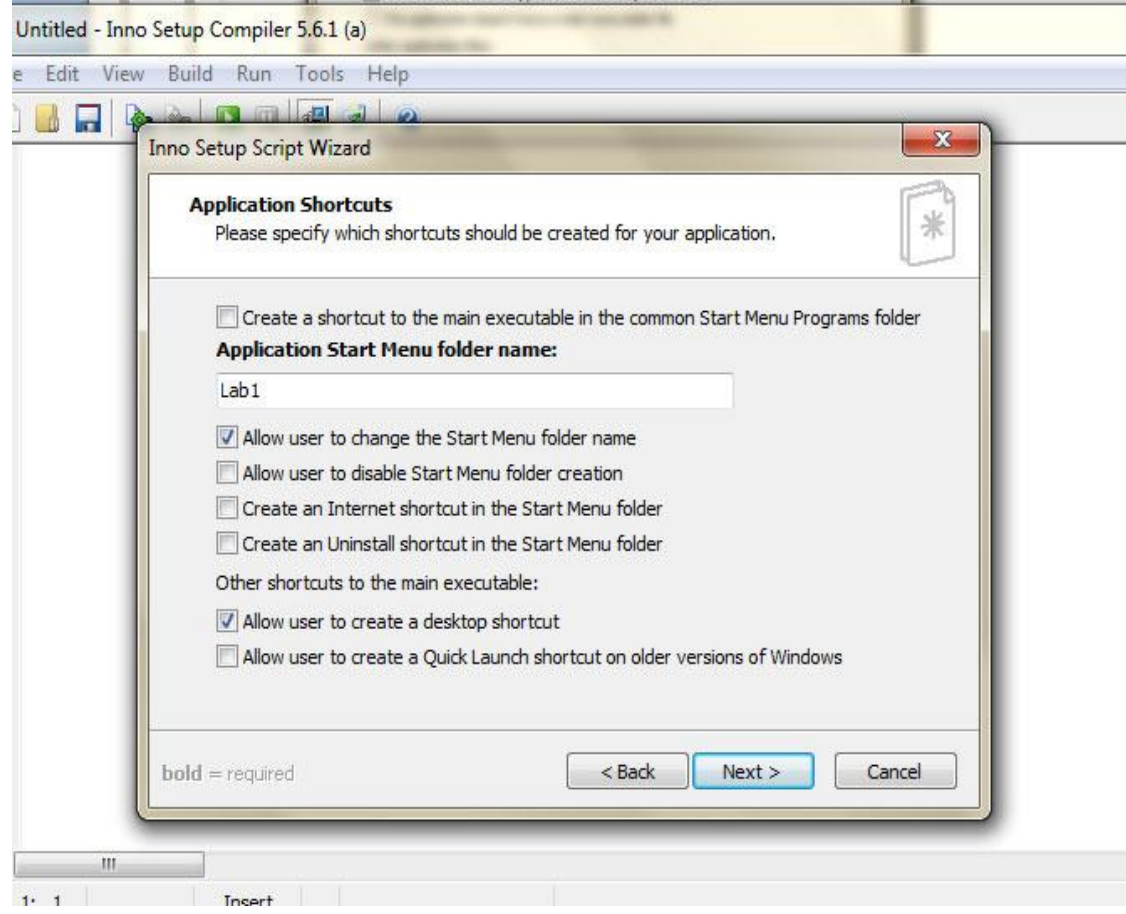

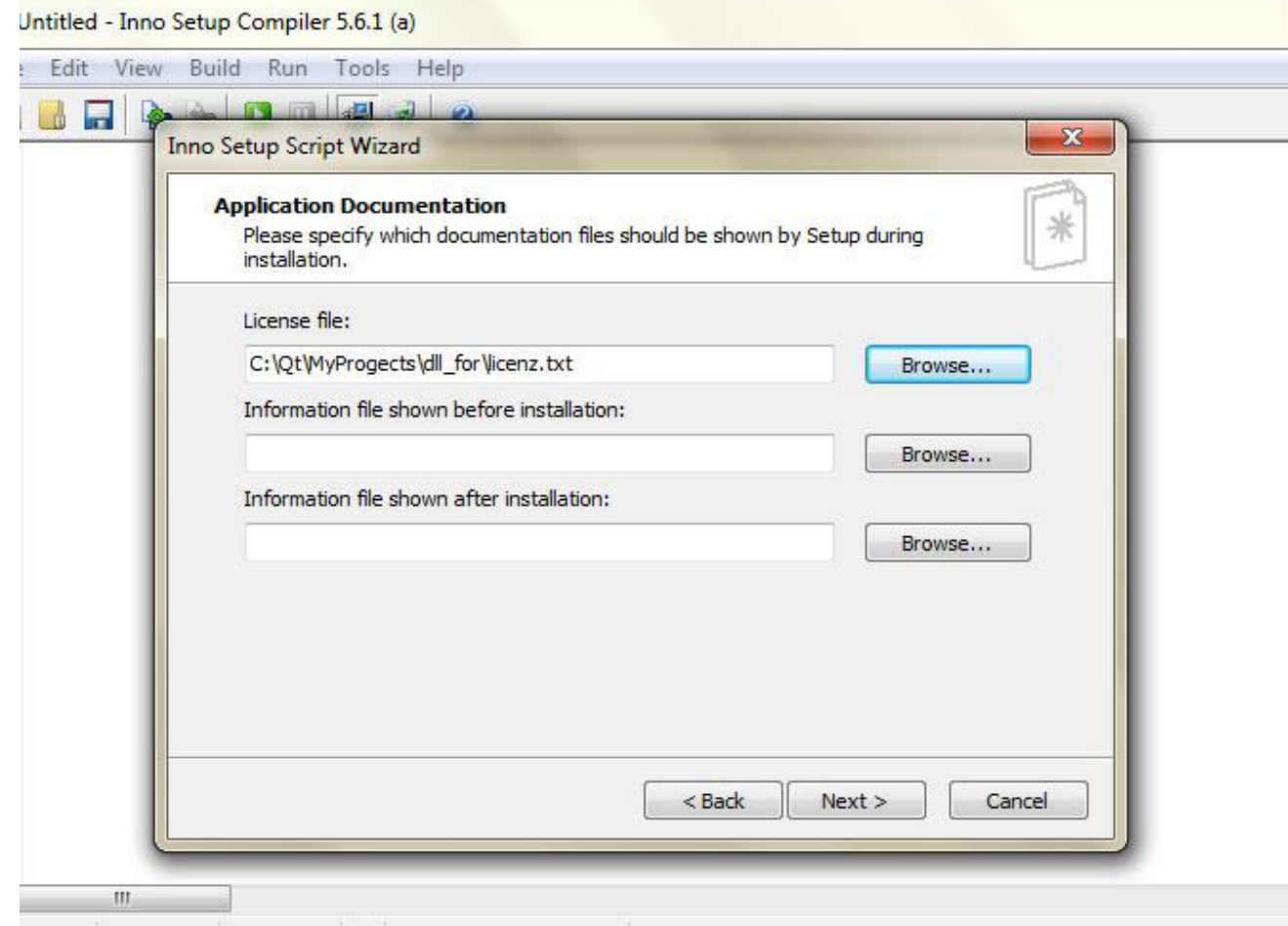

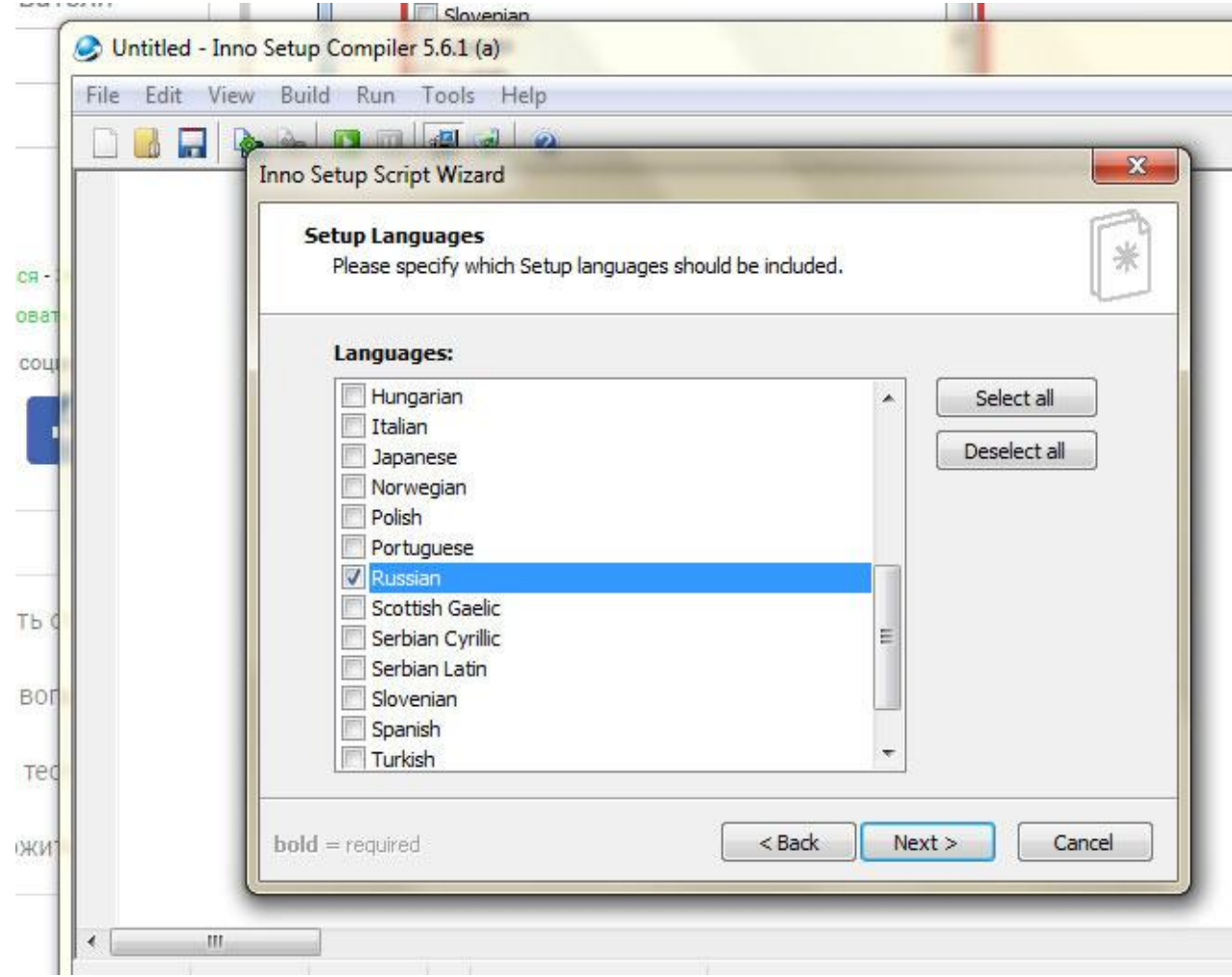

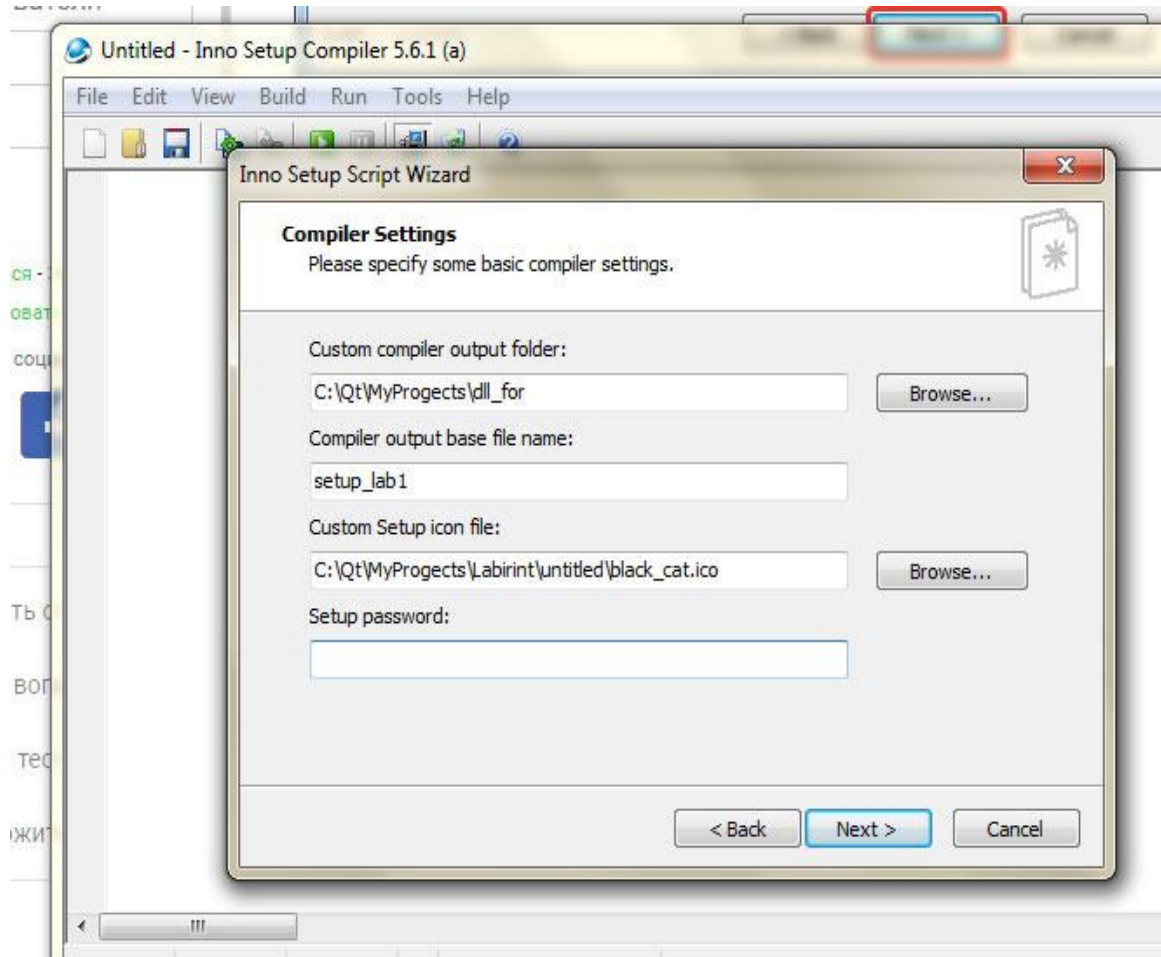

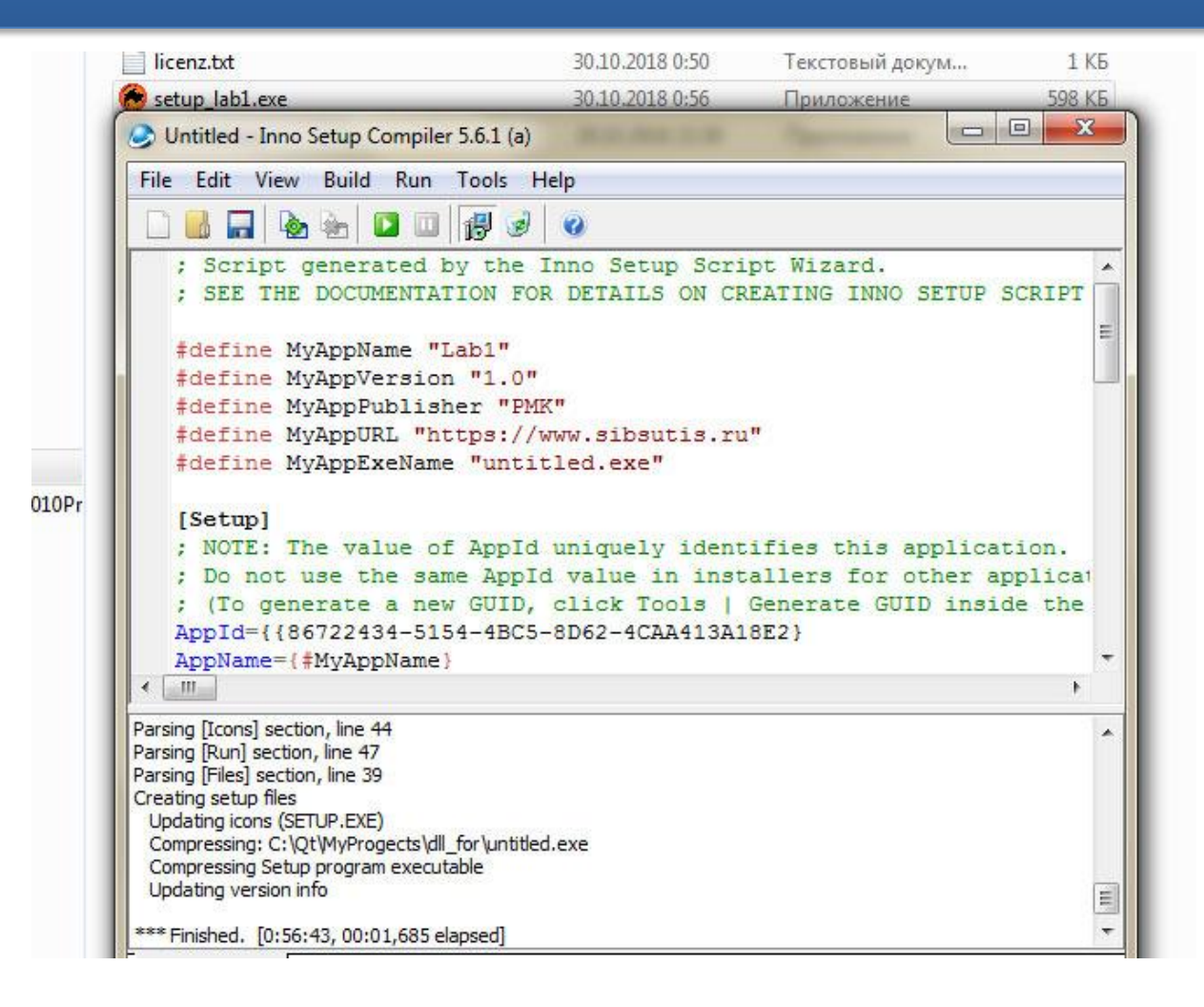

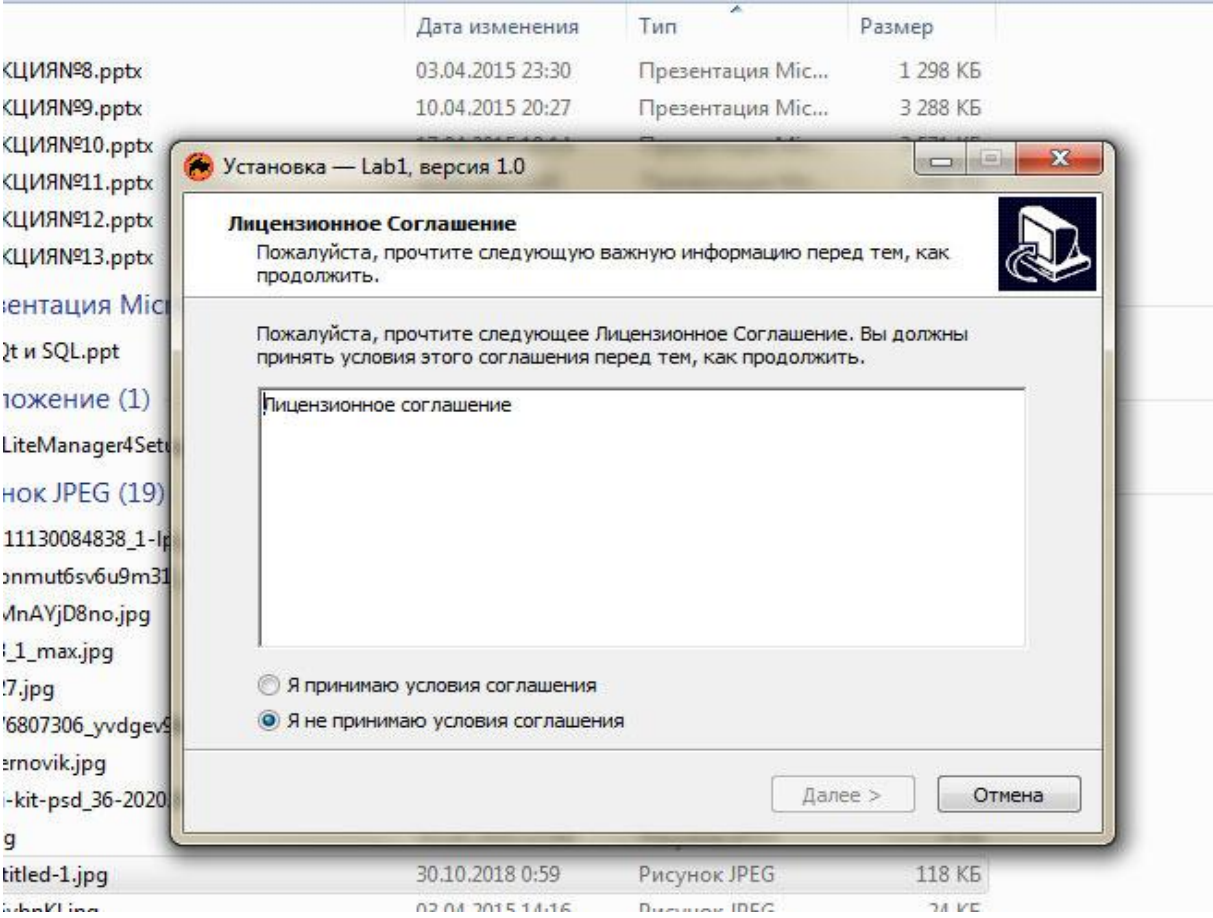

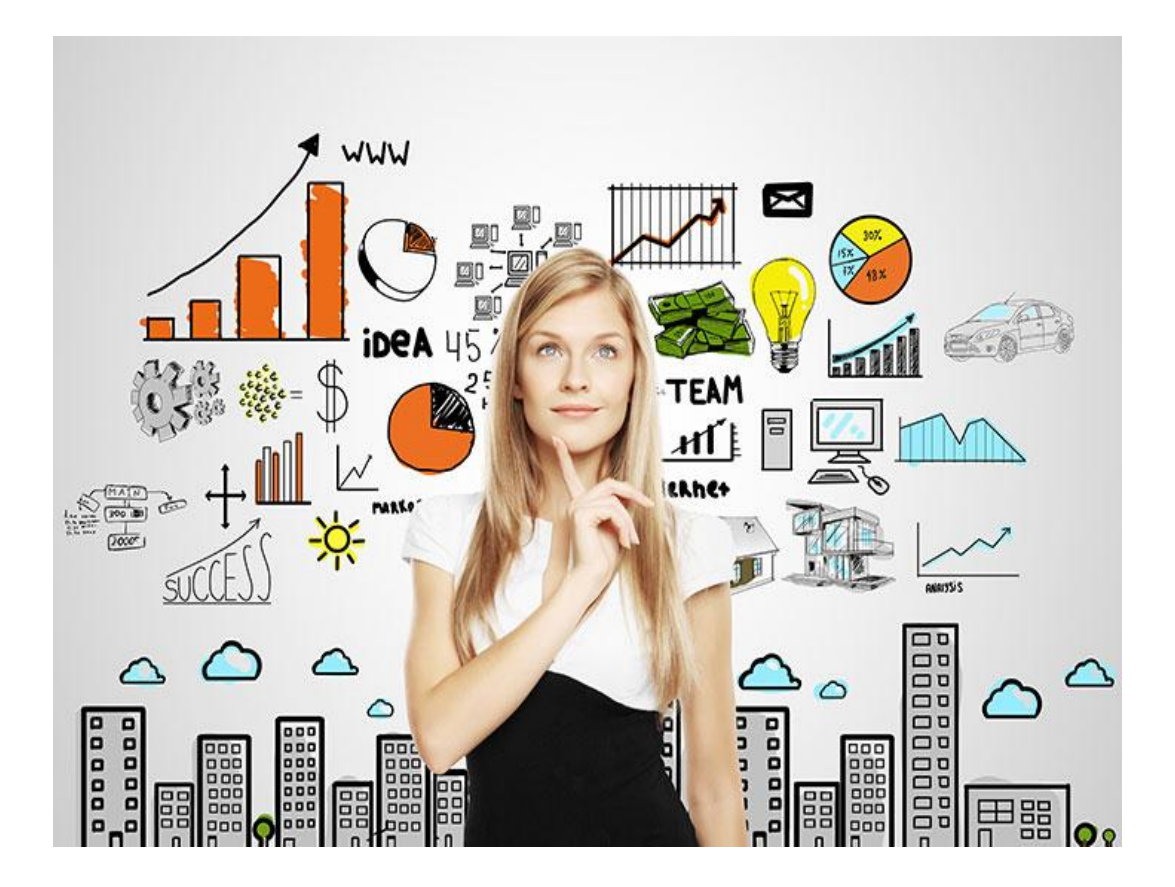

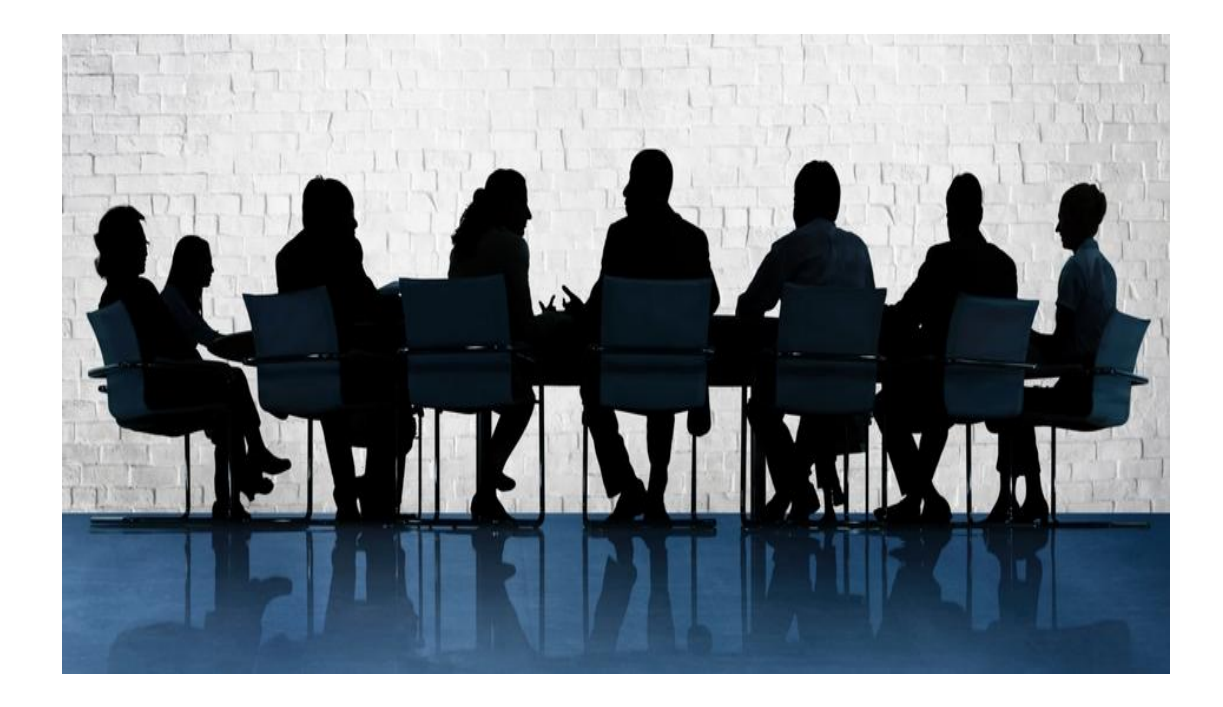

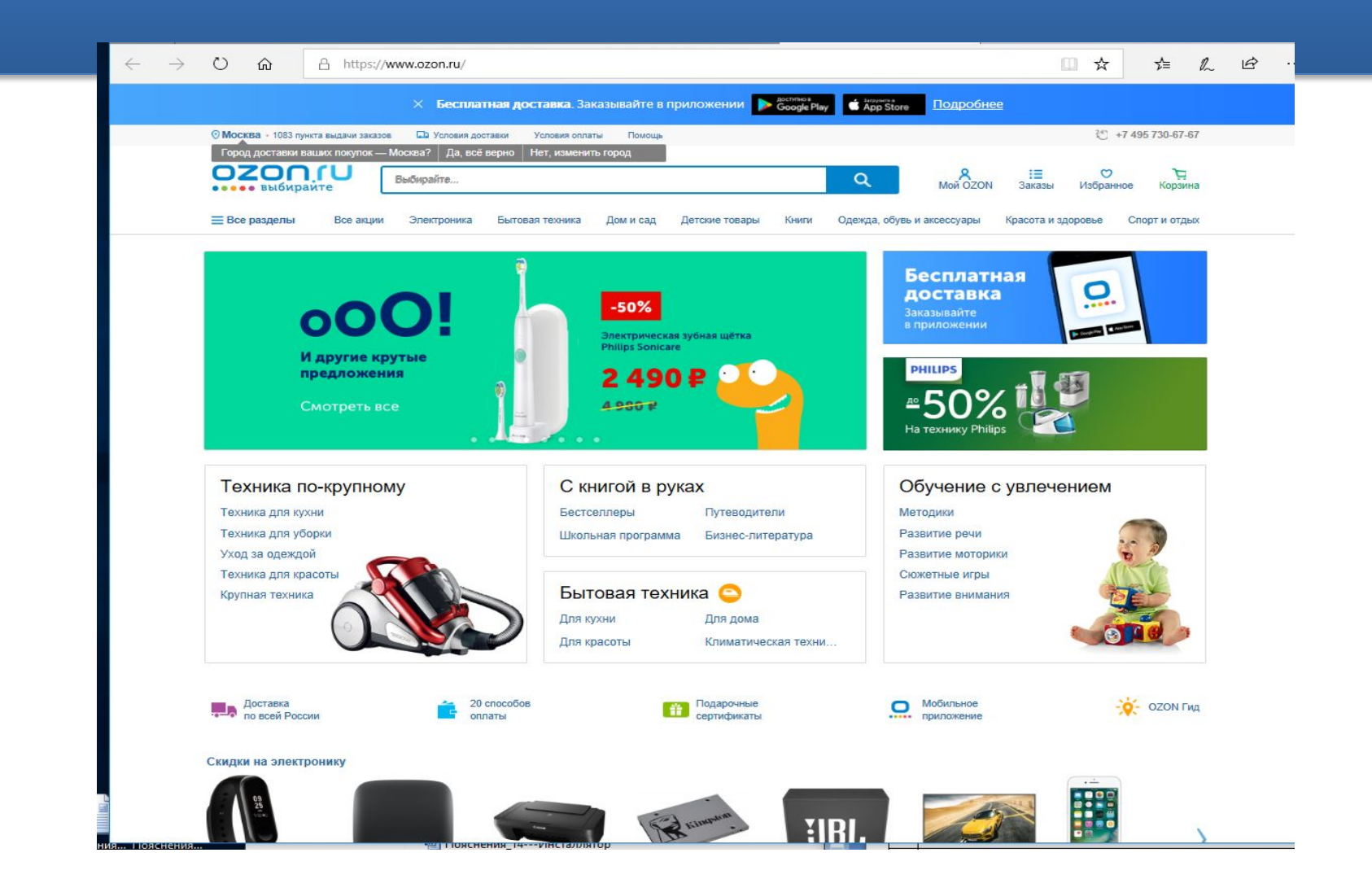

#### Что отпугивает

#### Регистрация

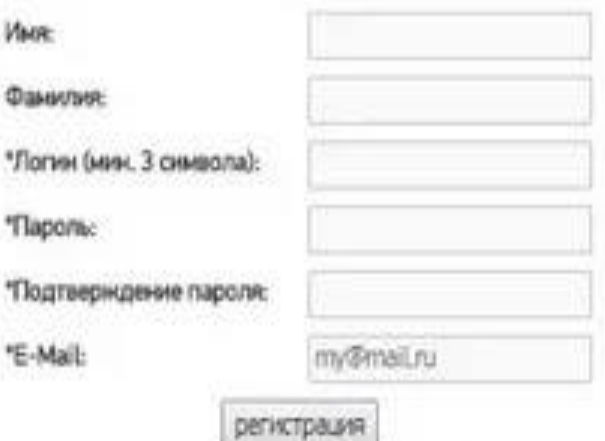

Пароль должен быть не менее 6 оливолов длиной. \*Oбязательные поля

Вернуться на главную страницу.

и Регистрируясь, вы выражаете согласие с политикой конфиденциальности нашей компании.

## Самые распространенные ошибки

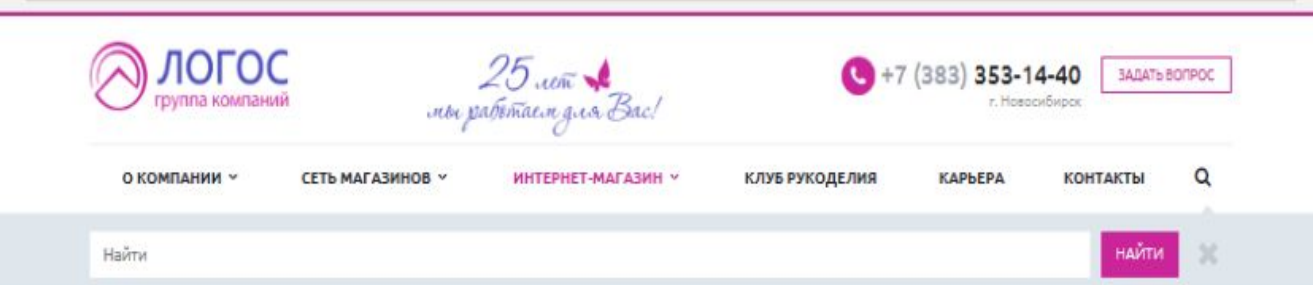

#### Интернет-магазин

Главная » Интернет-магазин

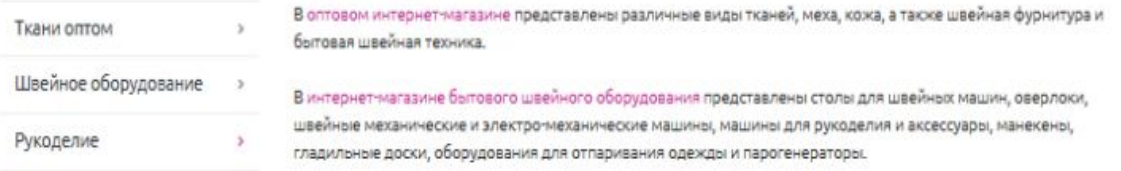

## **Удобно**

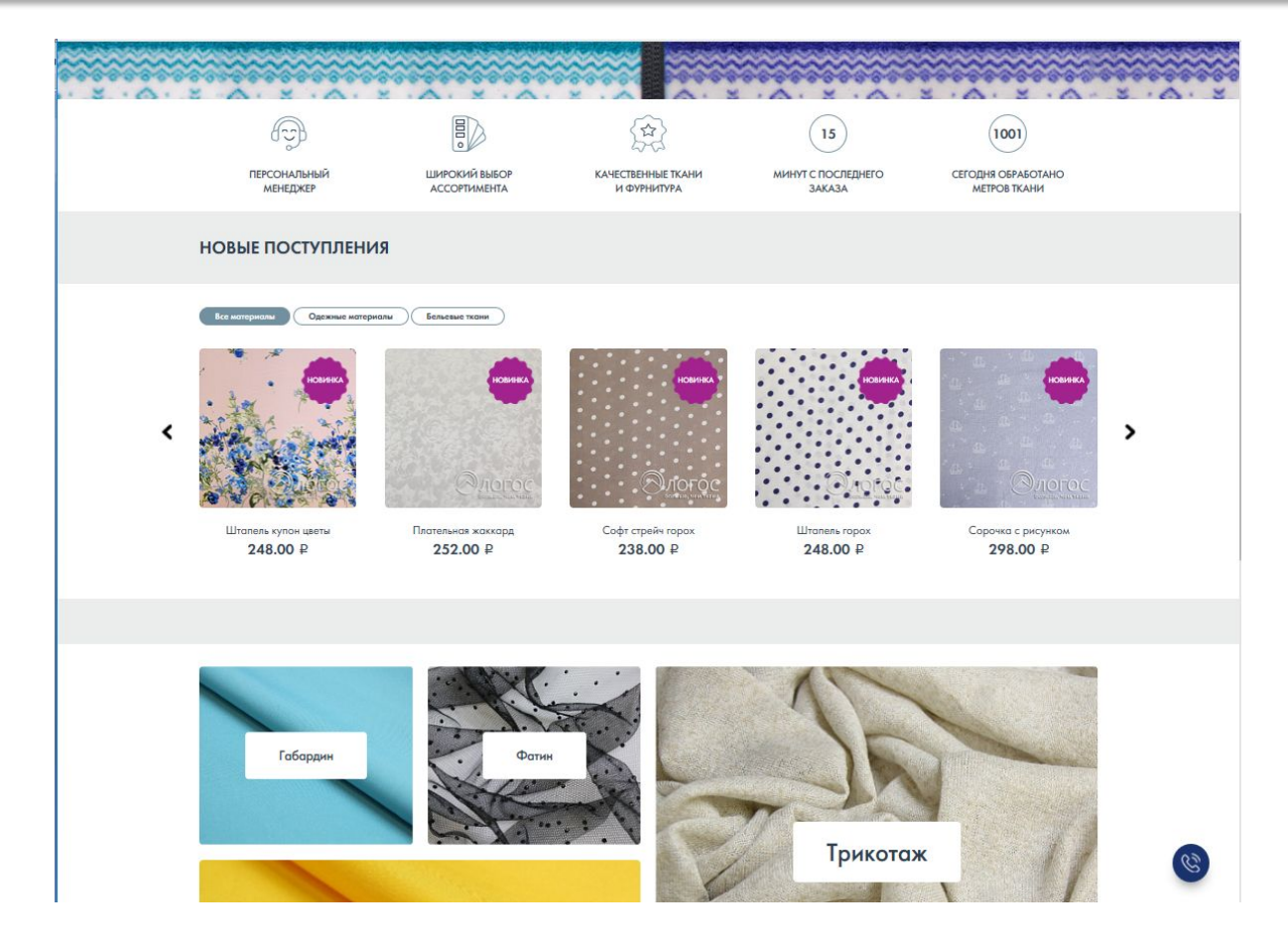

#### **Просто**

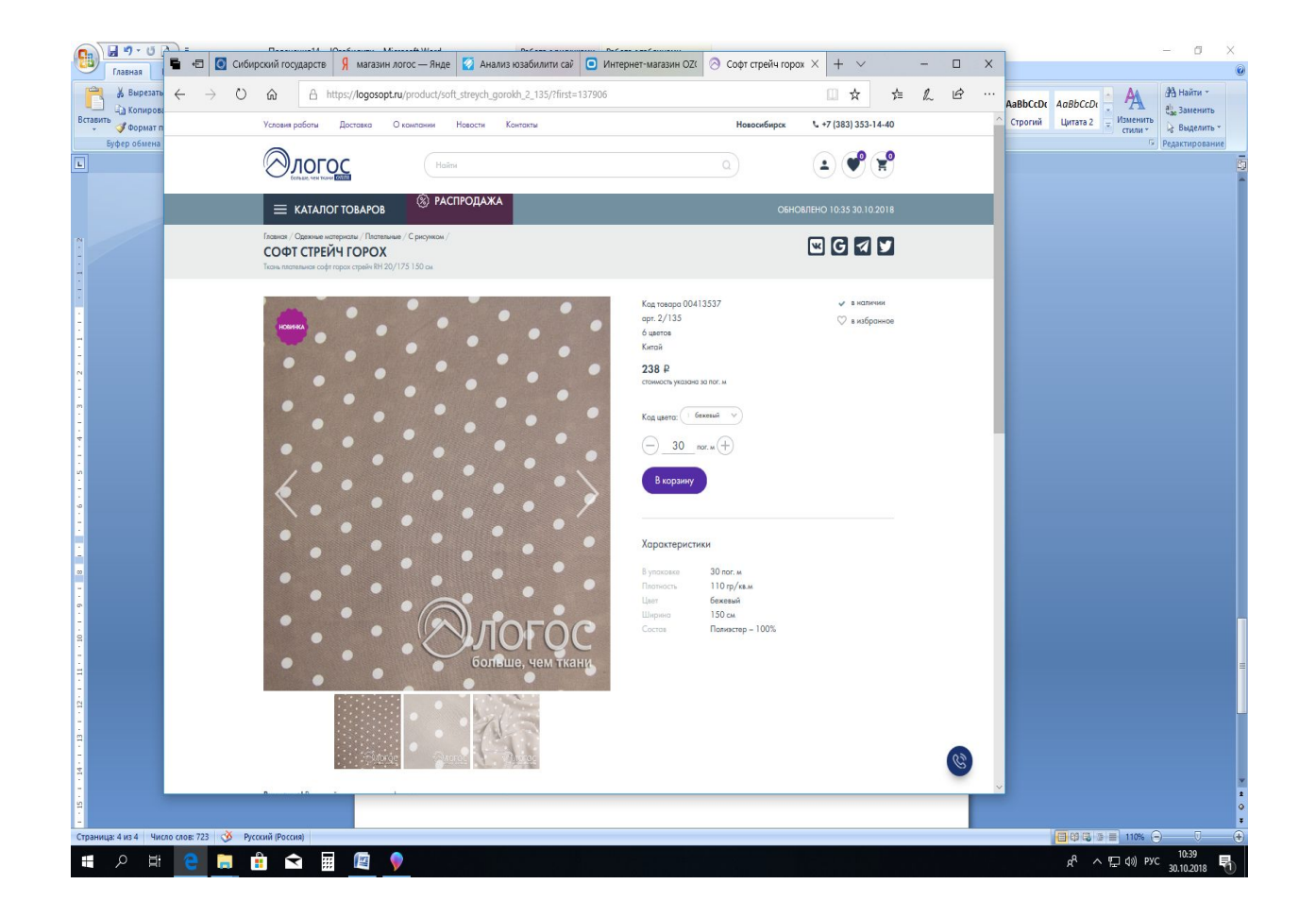

#### **Ошибка**

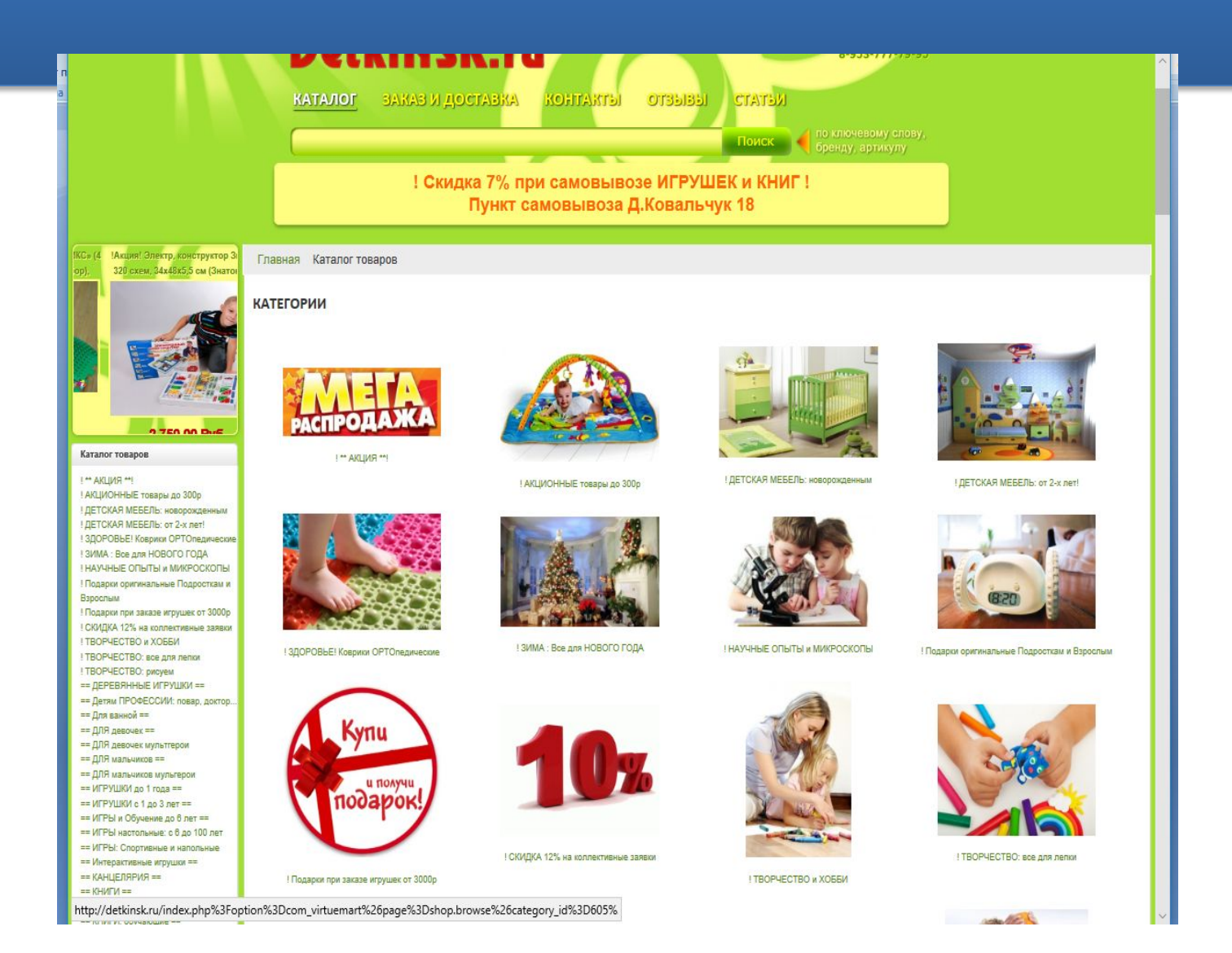

## **Не удобно**

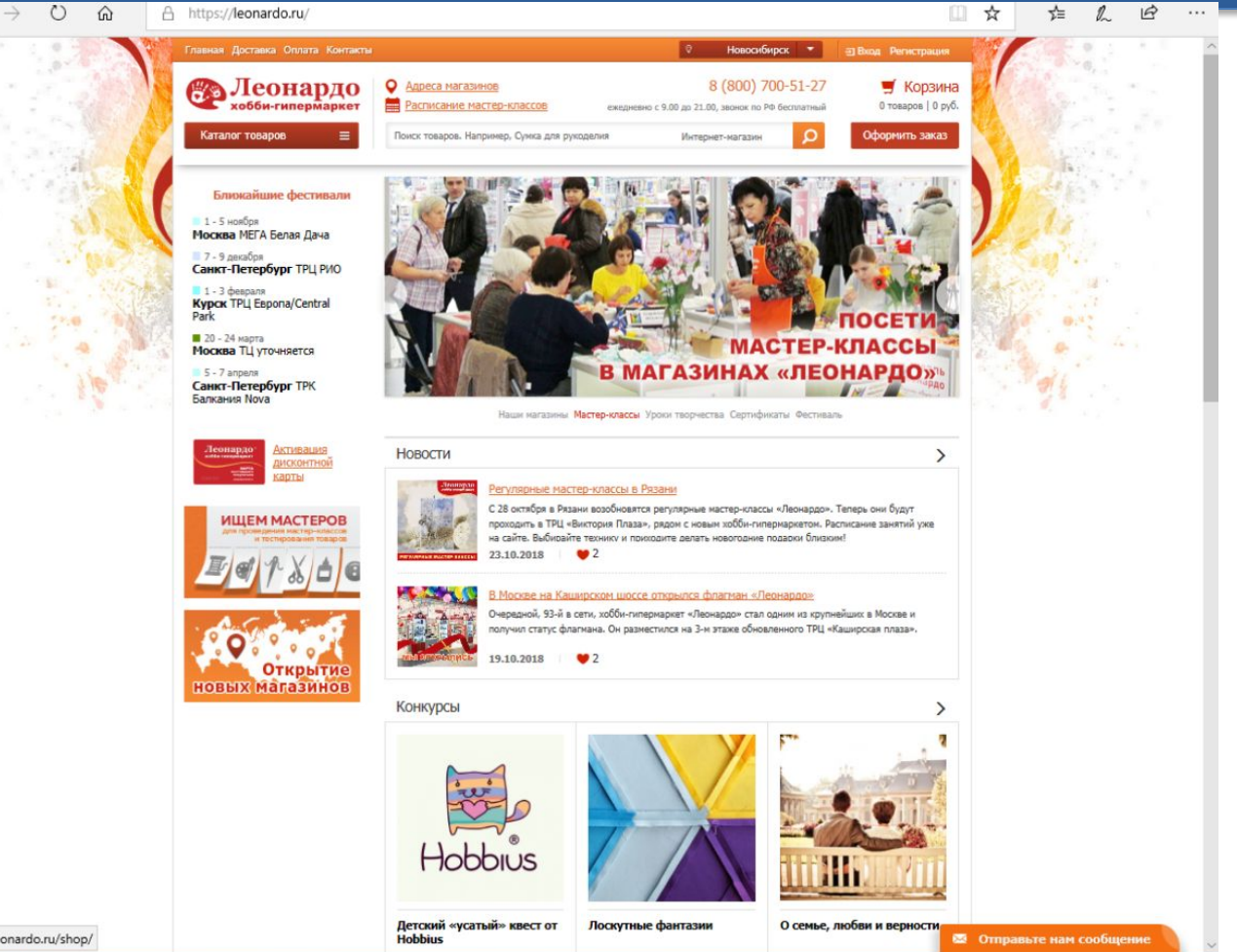

>s://leonardo.ru/shop/

## **Не удобно**

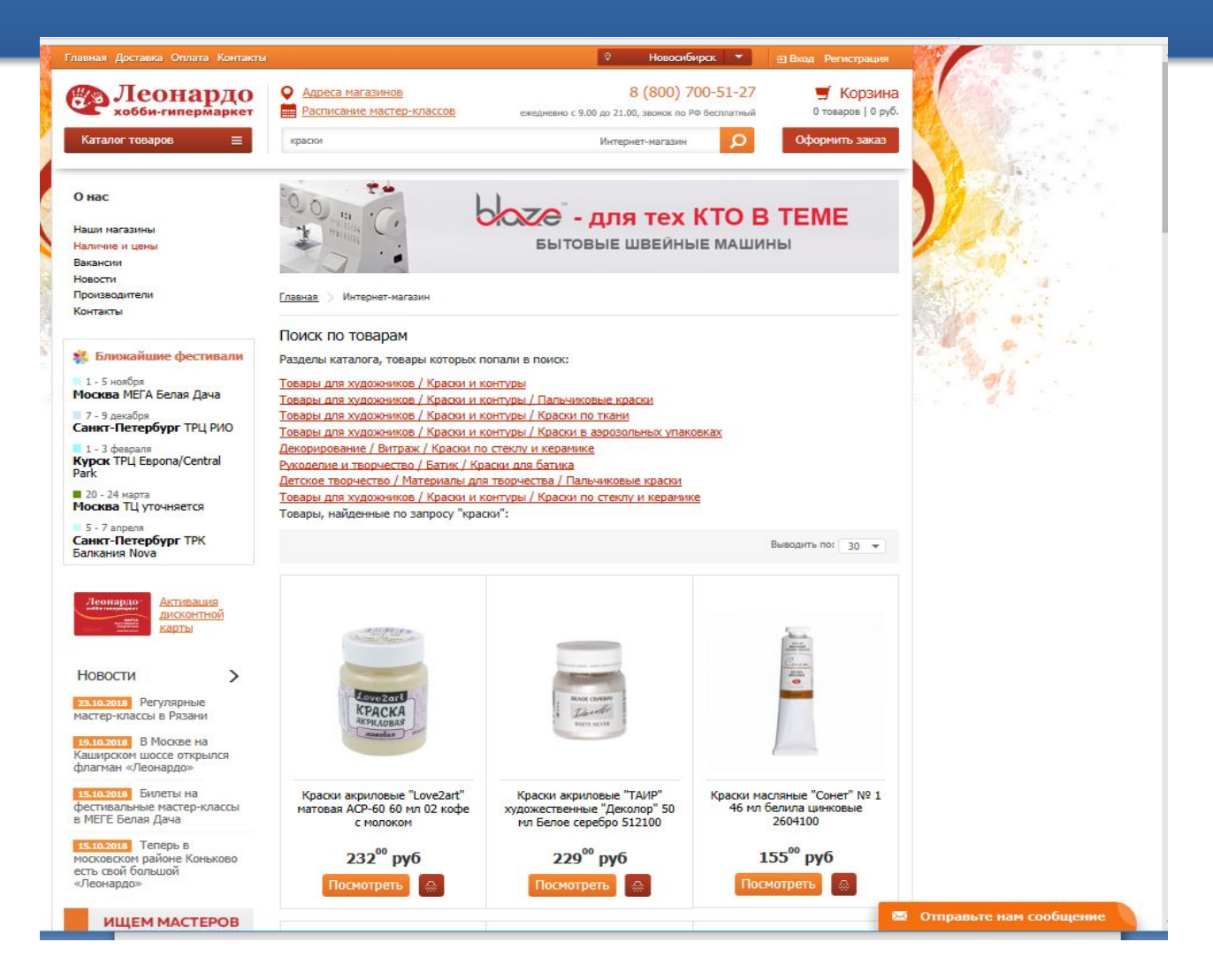

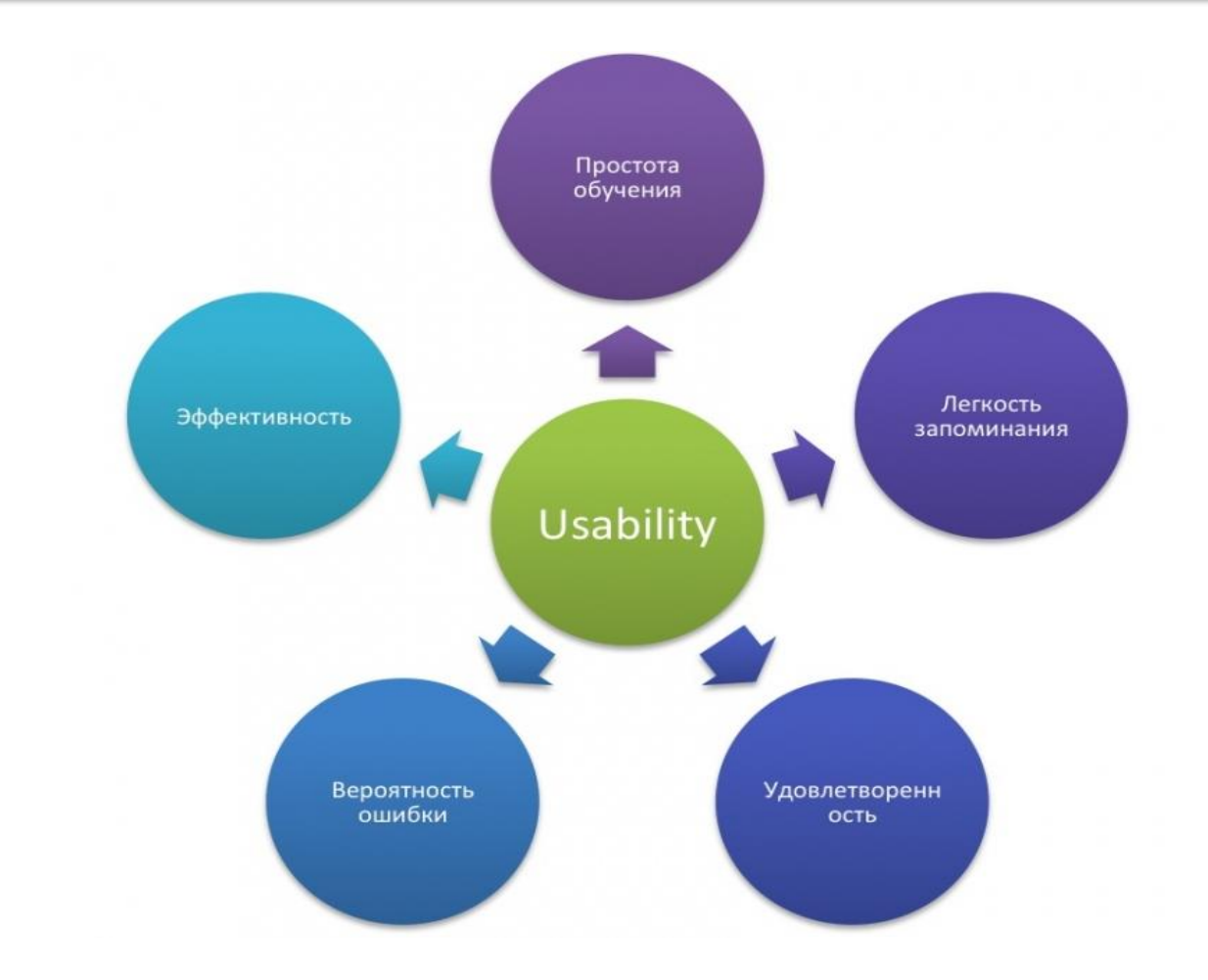

## **Улучшение юзабилити посредством фокус-группы**

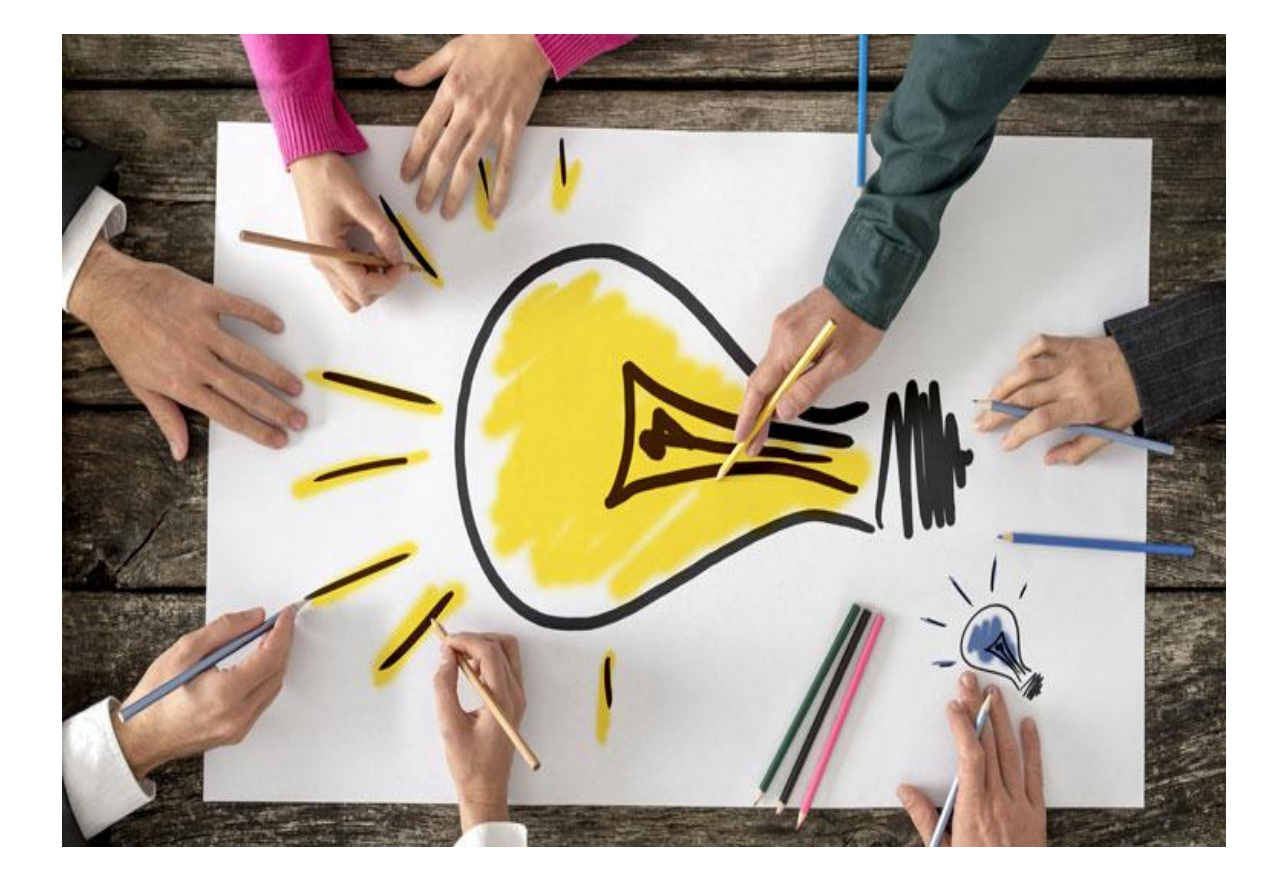

#### **Google. Analytics**

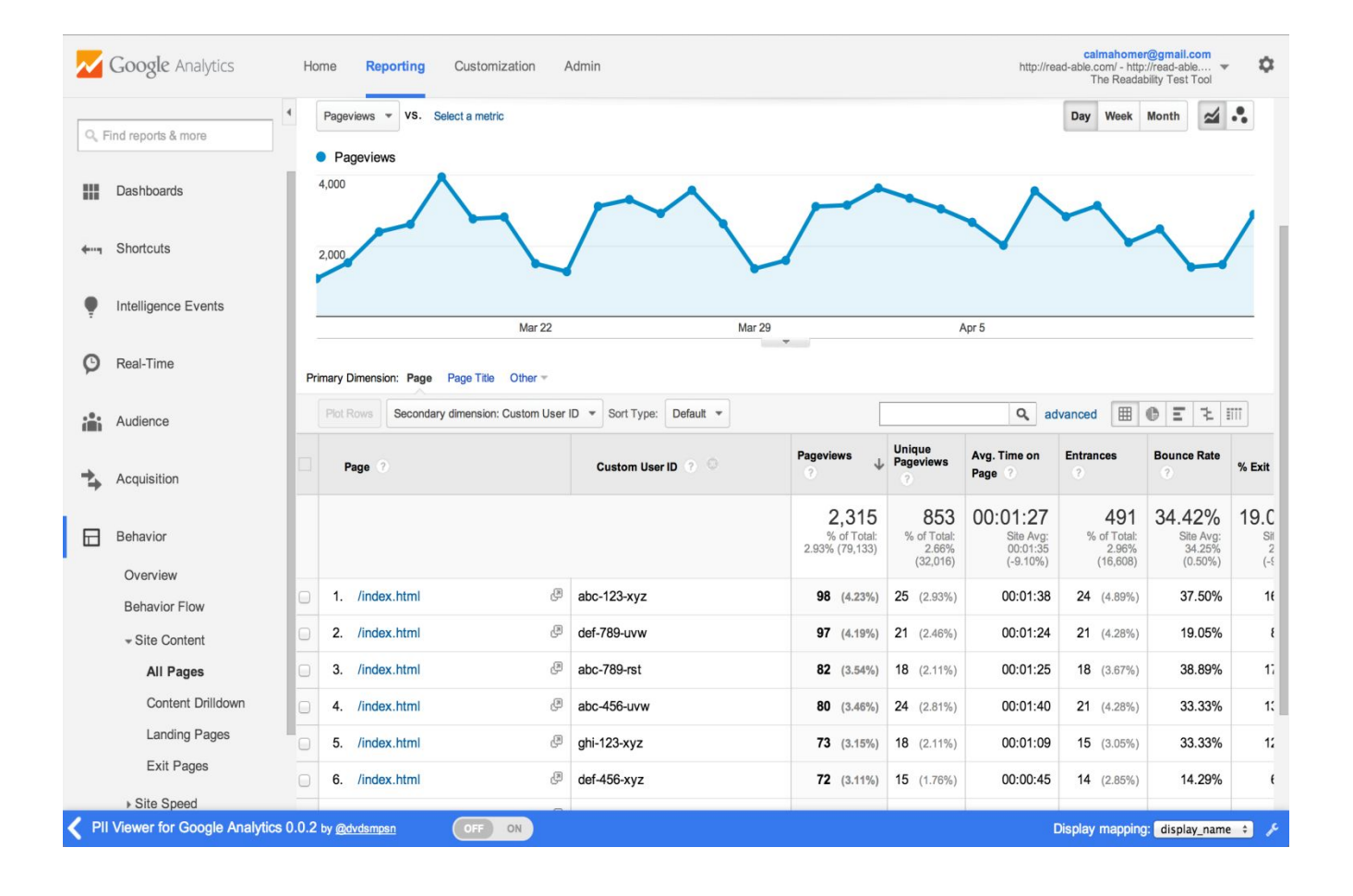

### **Сервис "Яндекс. Метрика"**

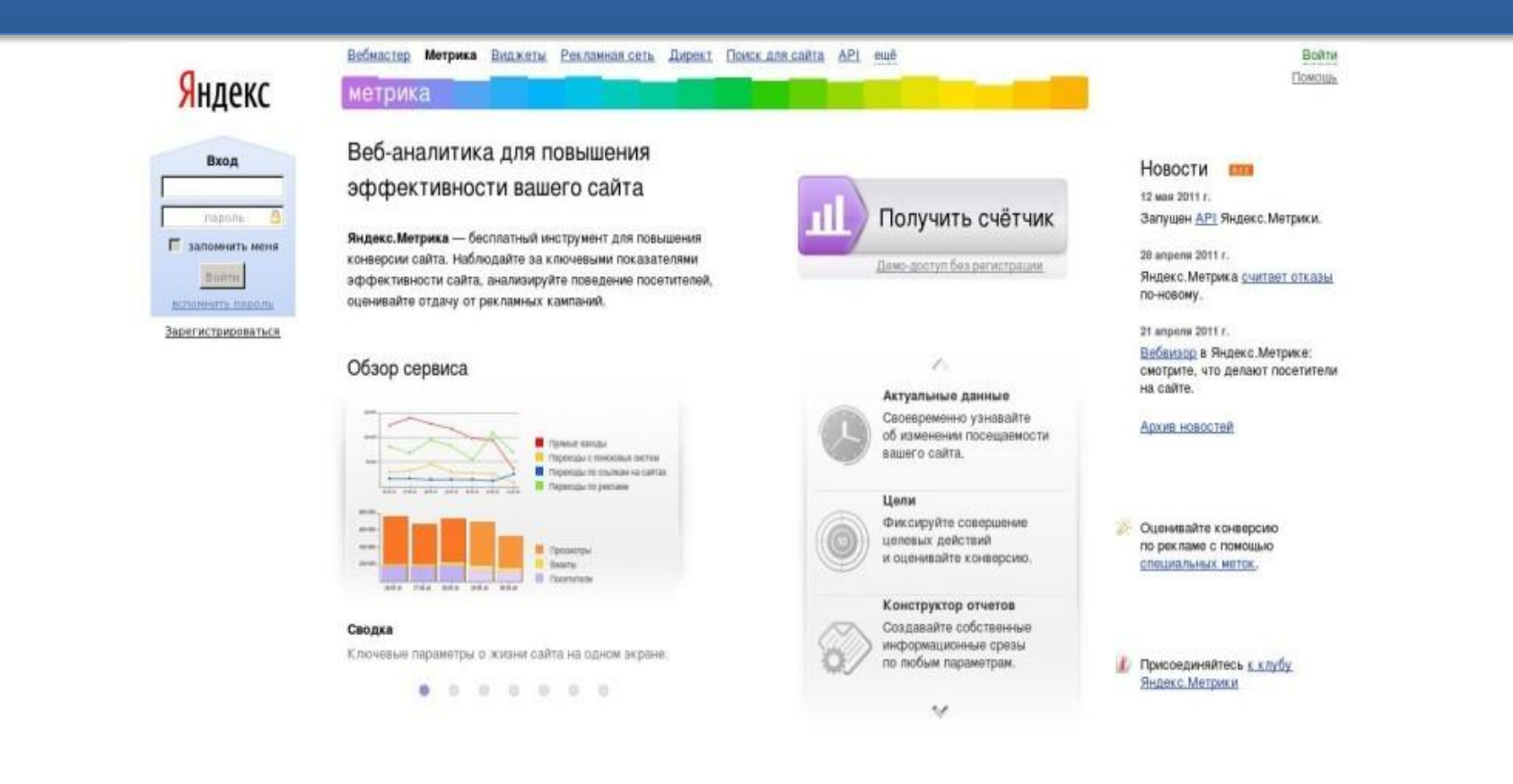

#### **Usability Hub**

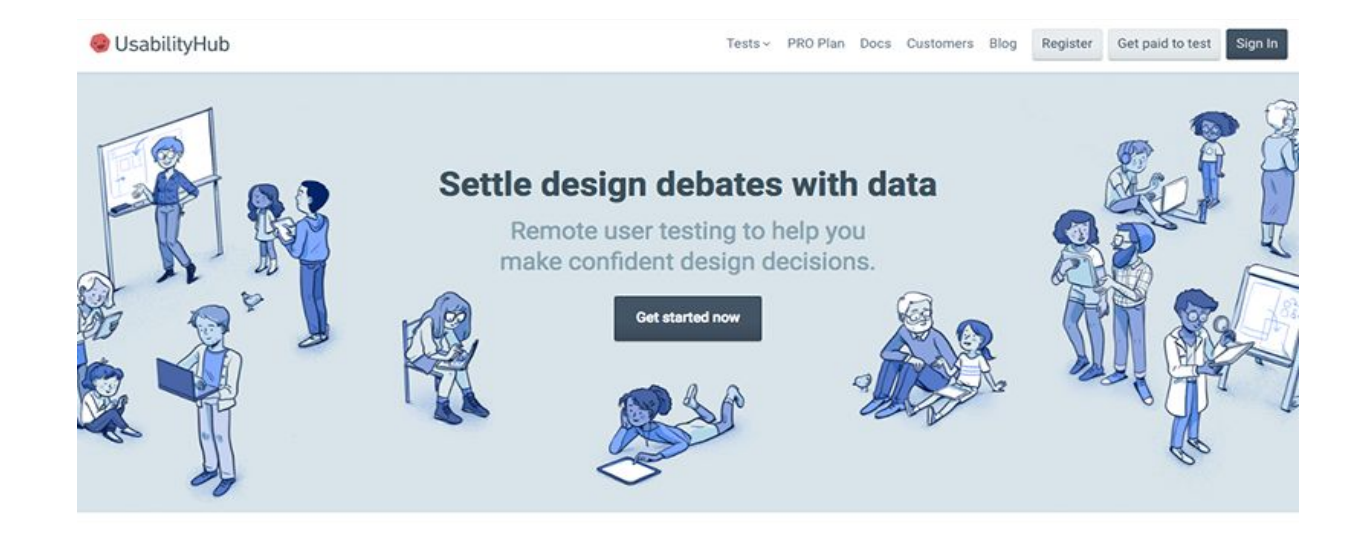

#### The UsabilityHub suite of tests.

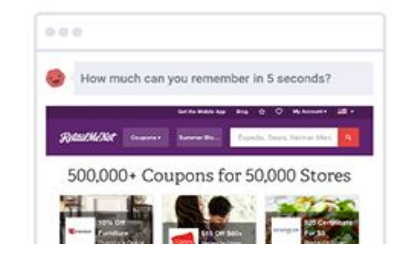

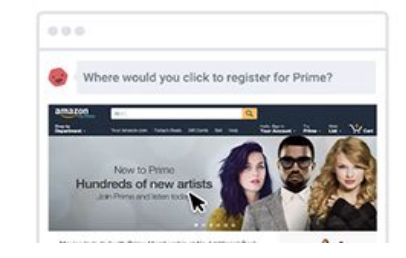

#### **Usability Hub Usambilla**

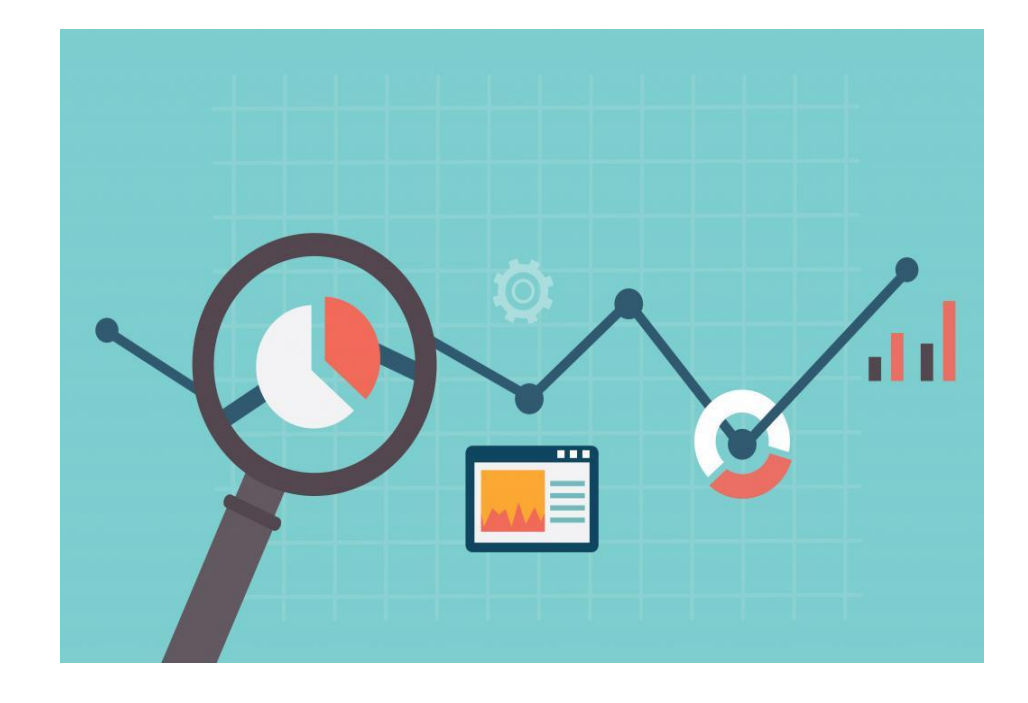

#### **Optimal Workshop**

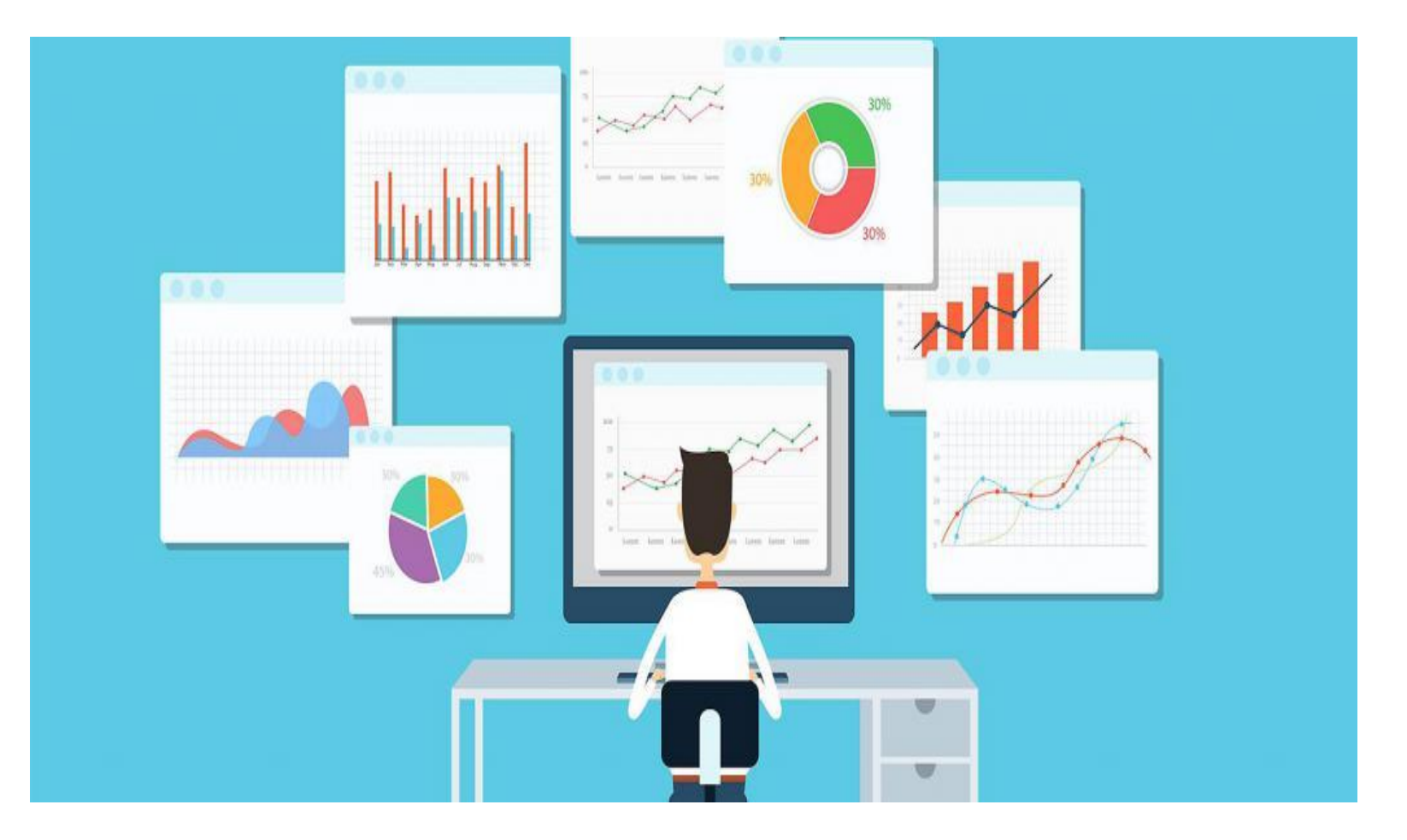

#### **Ручные способы анализа юзабилити сайта**

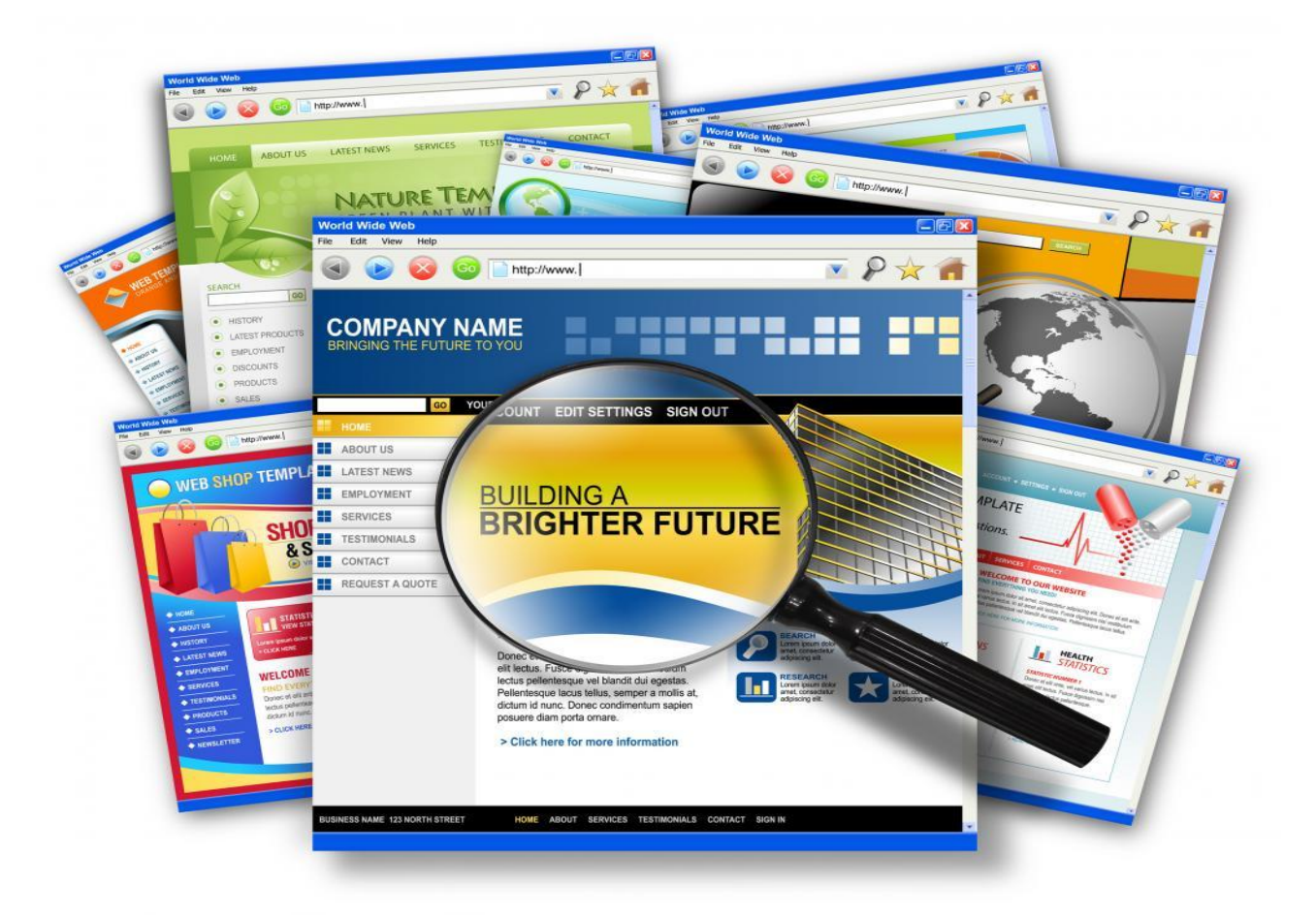

#### **Юзабилити структуры проекта и его навигации**

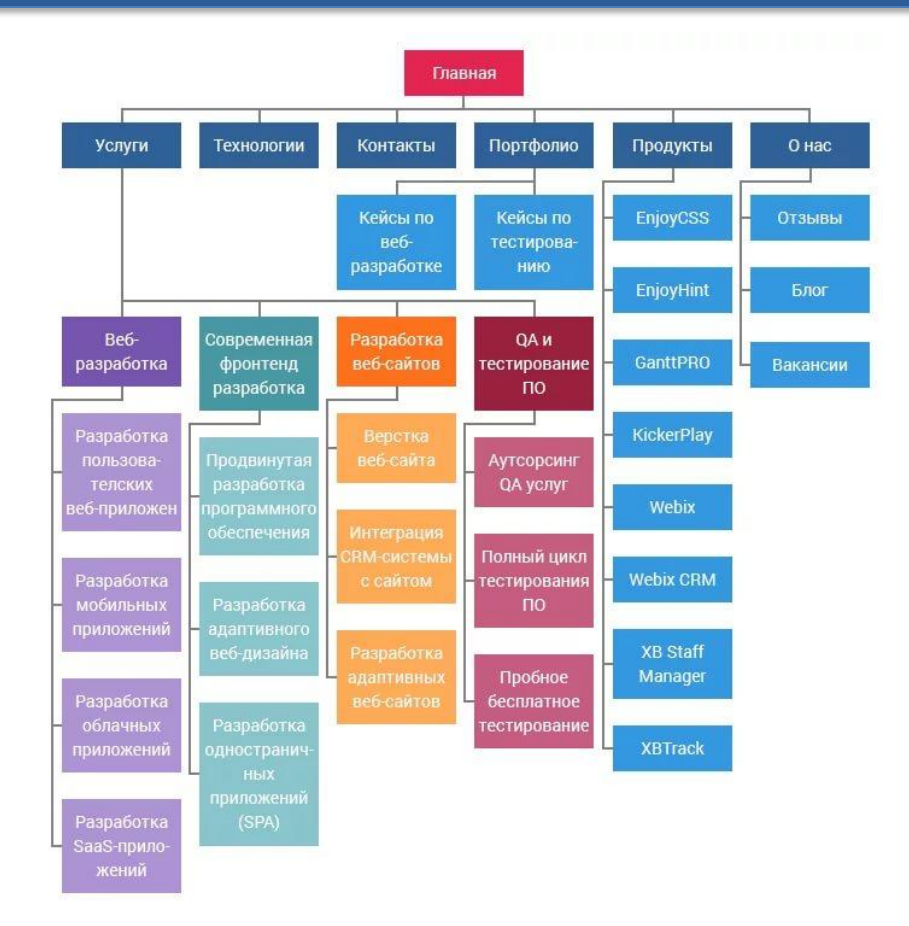

**Репрезентативная задача 1**: Заказ детализации на период с 14 октября по 21 октября. С сайта мегафон, личный кабинет.

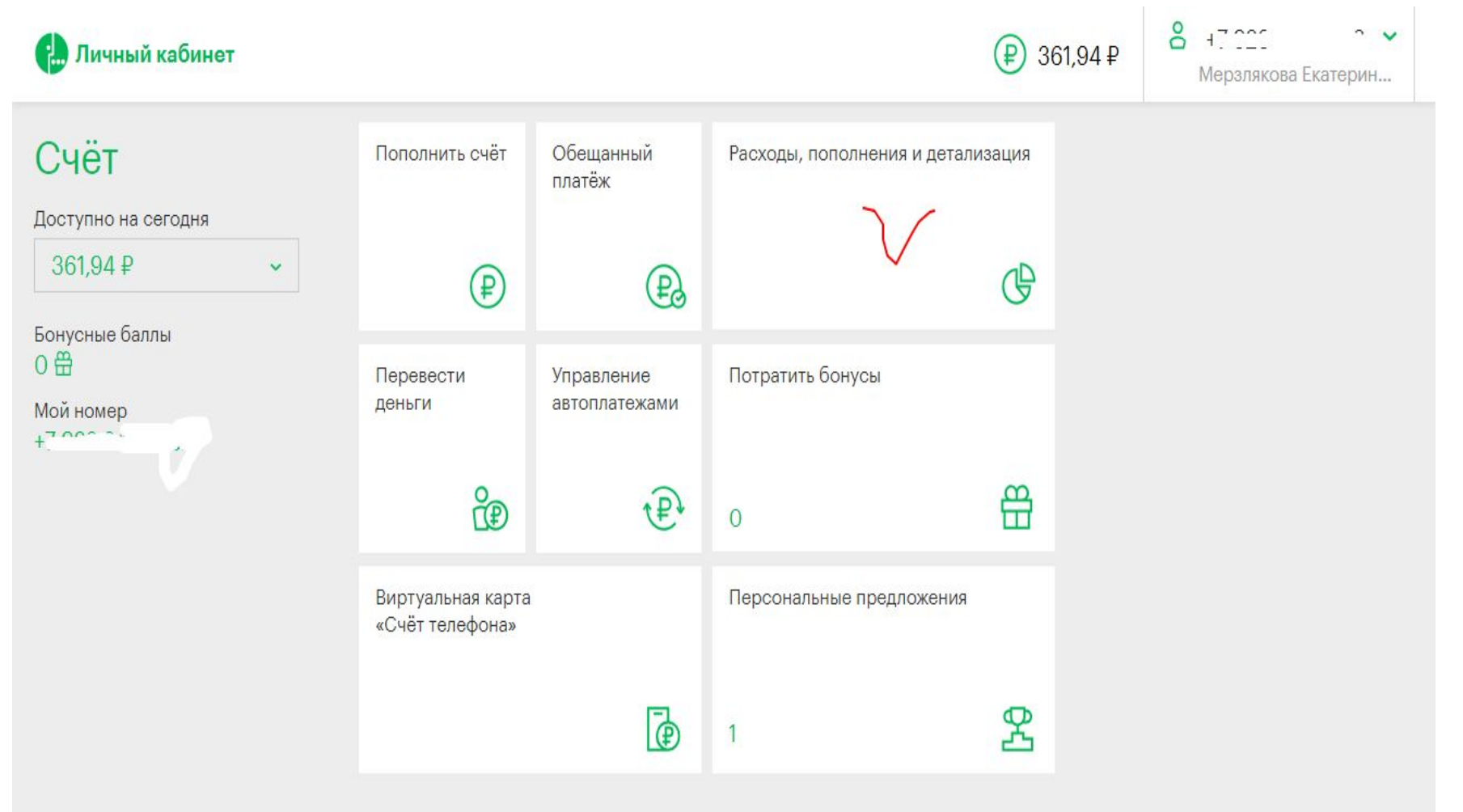

ГЛАВНАЯ СТРАНИЦА - РАСХОДЫ, ПОПОЛНЕНИЯ И ДЕТАЛИЗАЦИЯ - ЗАКАЗ ДЕТАЛИЗАЦИИ

#### Личный кабинет

Детализация - это подробный отчёт о стоимости звонков, сообщений, интернет-сессий и других услуг связи. Закажите детализацию, чтобы посмотреть, как расходовались деньги на вашем номере за интересующий период времени.

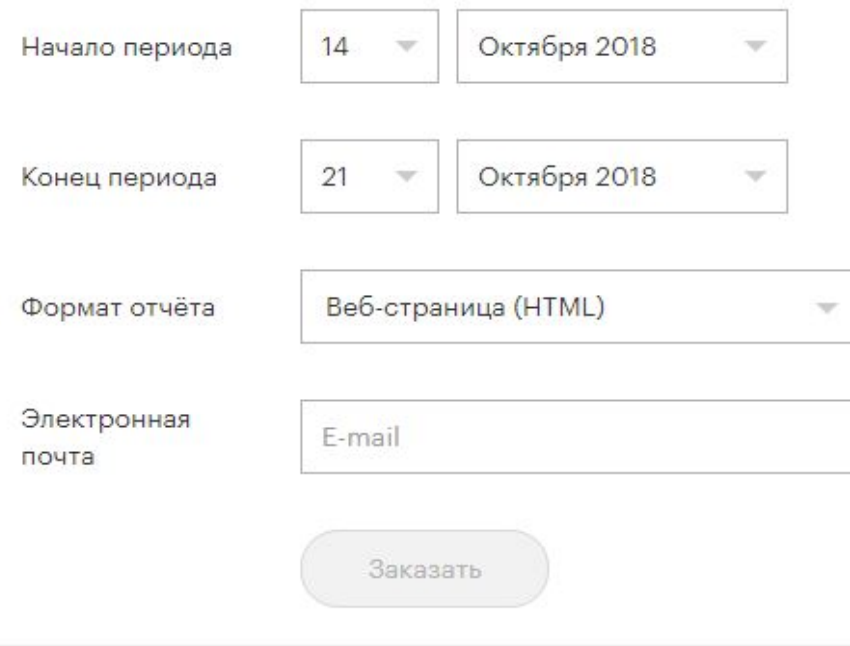

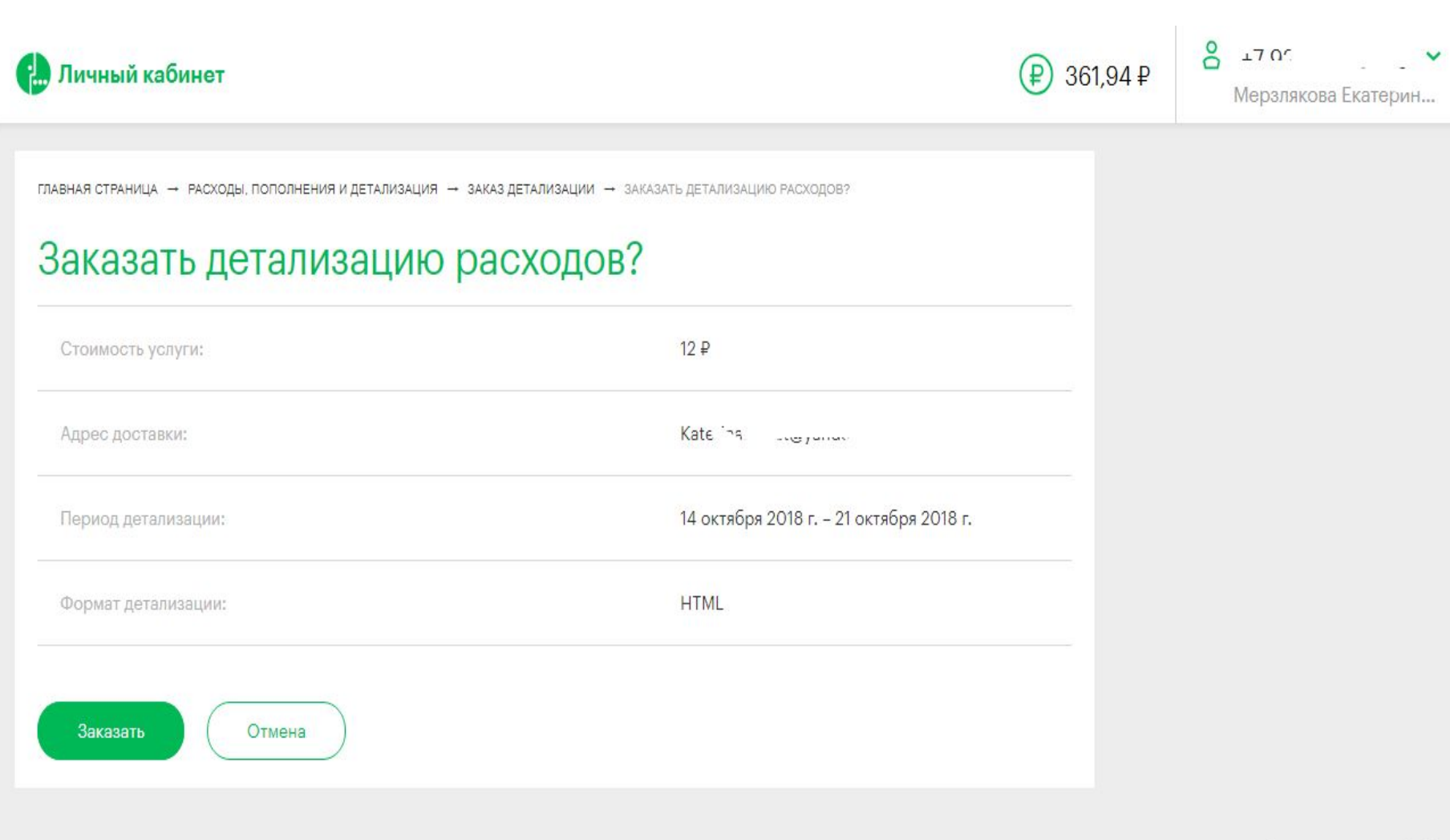

© 2018 ПАО «МегаФон»

Продолжая использовать наш сайт, вы даете согласие на обработку файлов Cookies и других пользовательских данных, в соответствии с Политакой комфиленциальности

#### Операция успешно завершена

#### Личный кабинет

Детализация - это подробный отчёт о стоимости звонков, сообщений, интернет-сессий и других услуг связи. Закажите детализацию, чтобы посмотреть, как расходовались деньги на вашем номере за интересующий период времени.

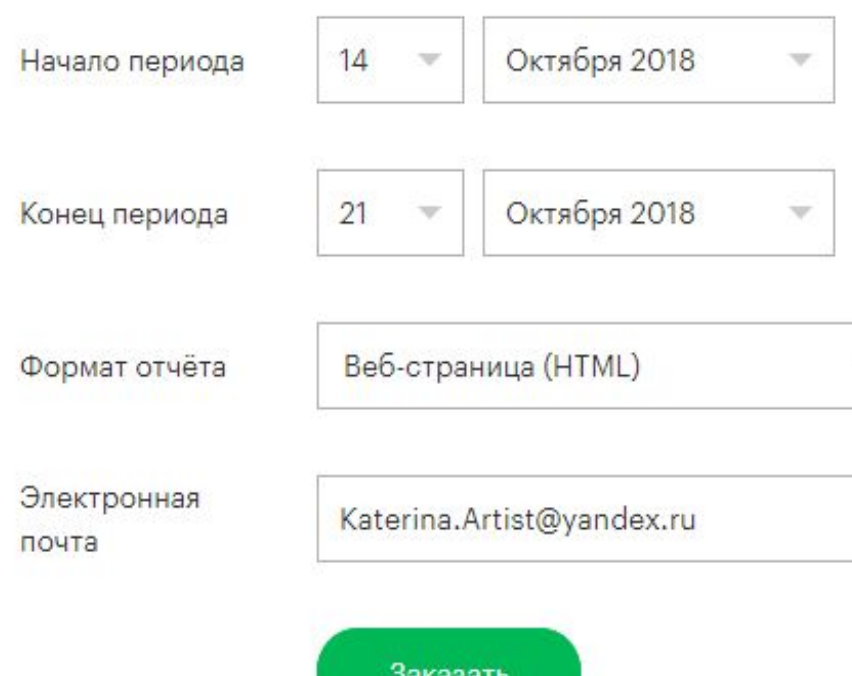

#### **С. Личный кабинет**

 $\left( \mathsf{p}\right)$ 361,94 P  $^{8}$  +7 923 245 5562  $\sim$ Мерзлякова Екатерин...

ГЛАВНАЯ СТРАНИЦА - РАСХОДЫ, ПОПОЛНЕНИЯ И ДЕТАЛИЗАЦИЯ - ЗАКАЗ ДЕТАЛИЗАЦИИ

#### Заказ детализации

Детализация - это подробный отчёт о стоимости звонков, сообщений, интернет-сессий и других услуг связи. Закажите детализацию, чтобы посмотреть, как расходовались деньги на вашем номере за интересующий период времени.

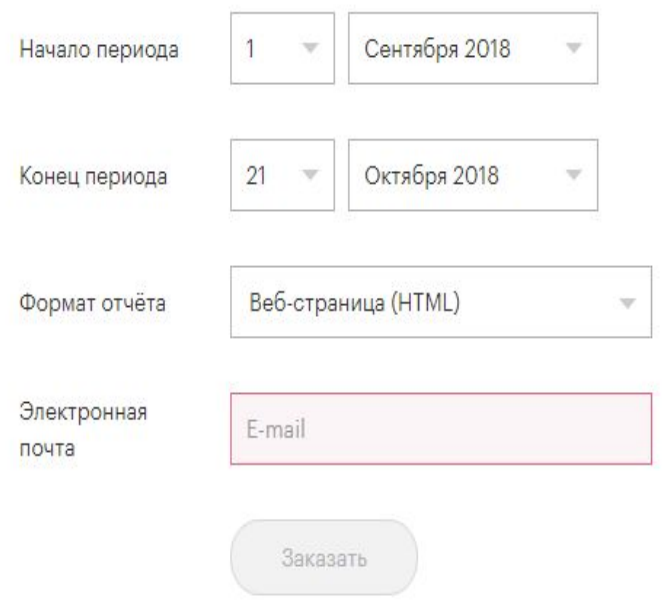

#### **Репрезентативная задача 2**: Посмотреть информацию по тарифам.

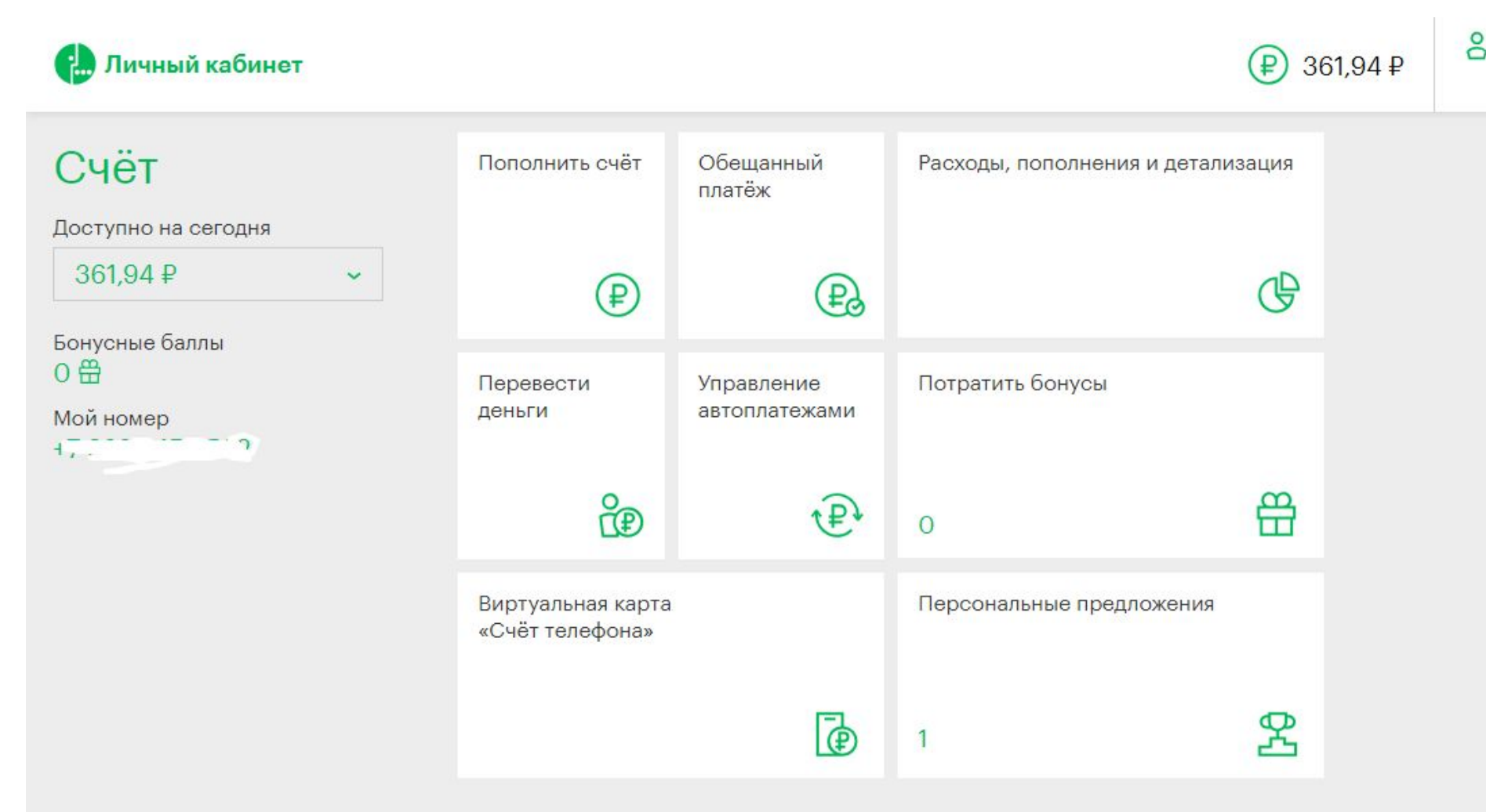

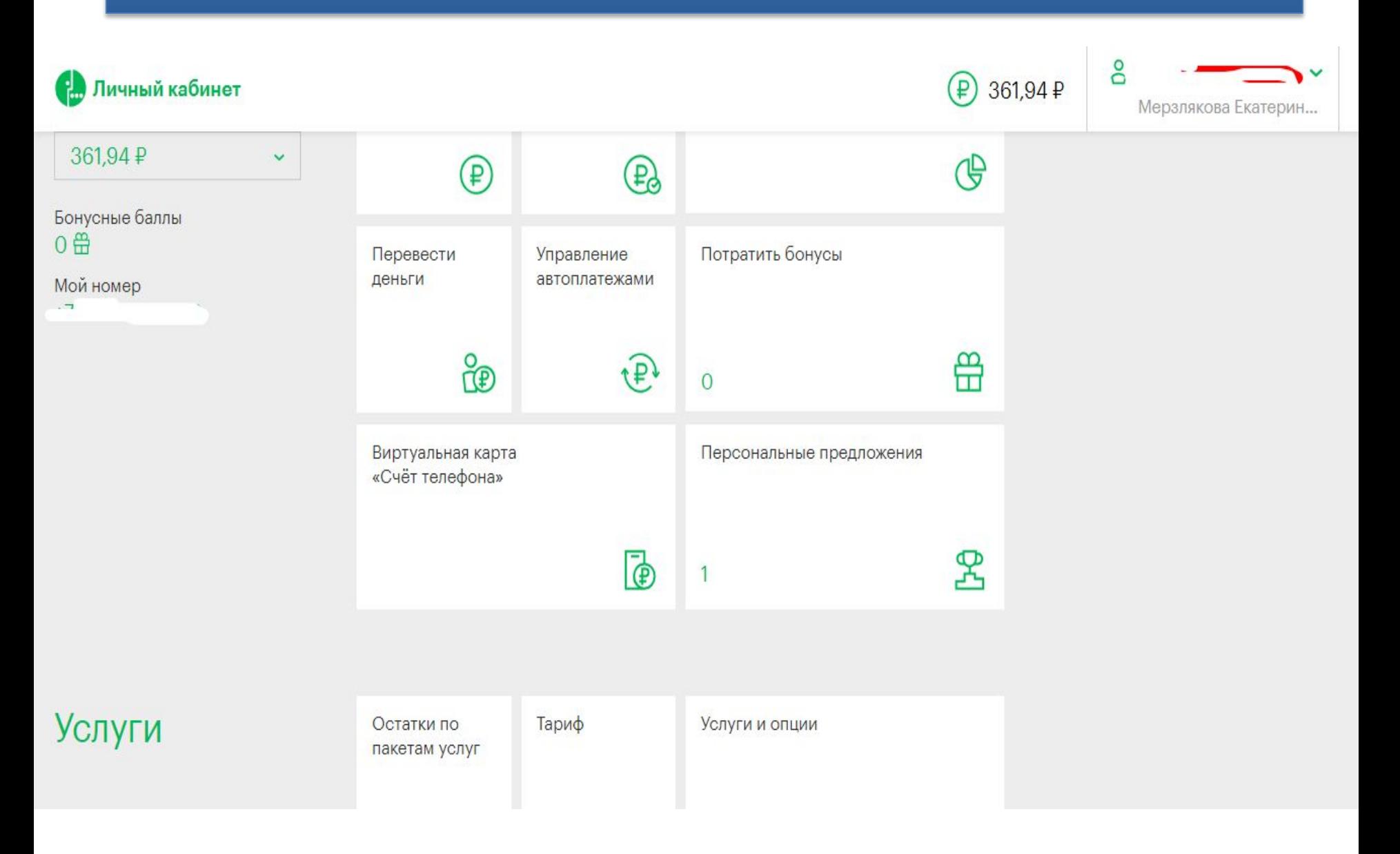

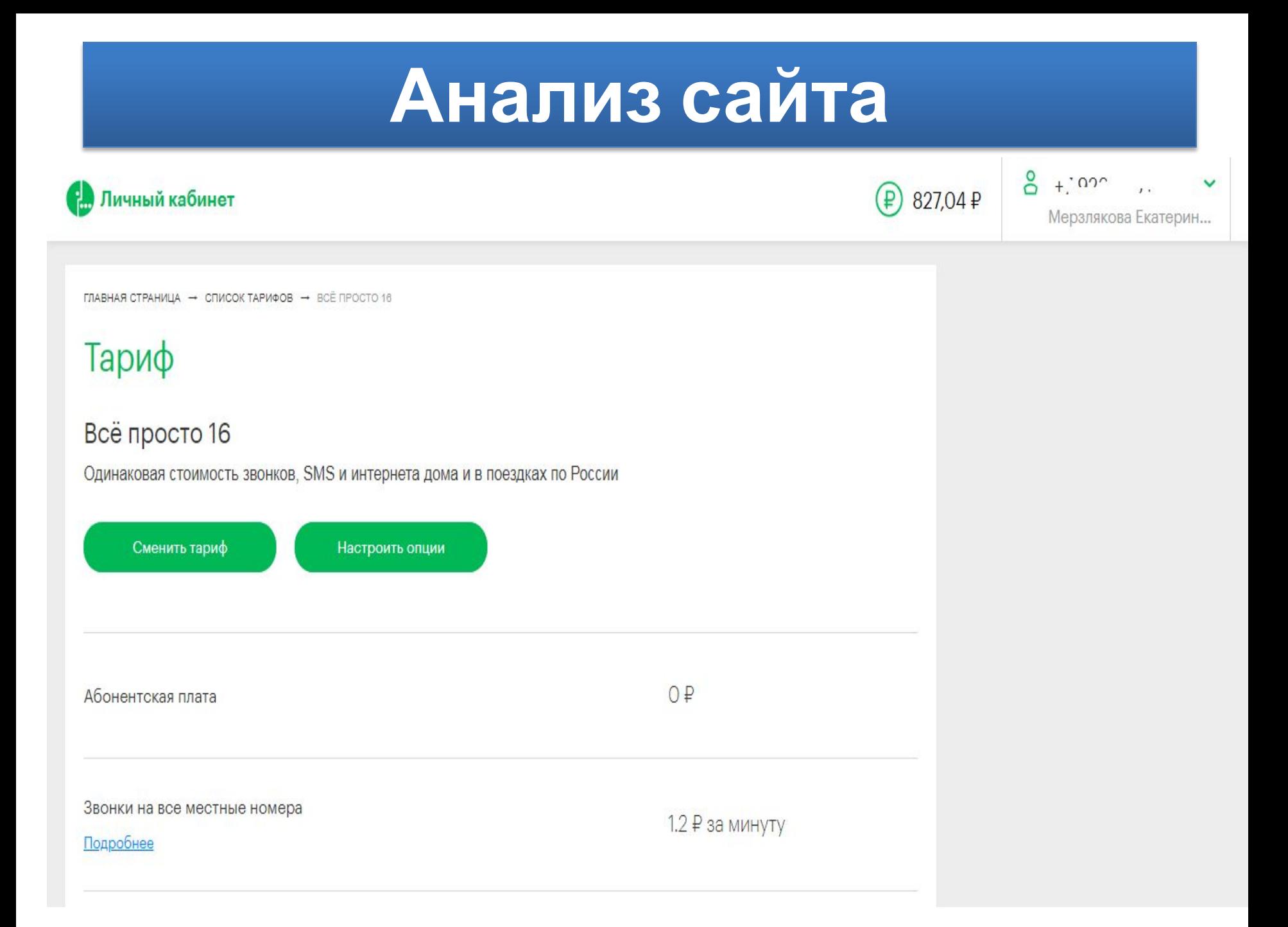

#### Пичный кабинет

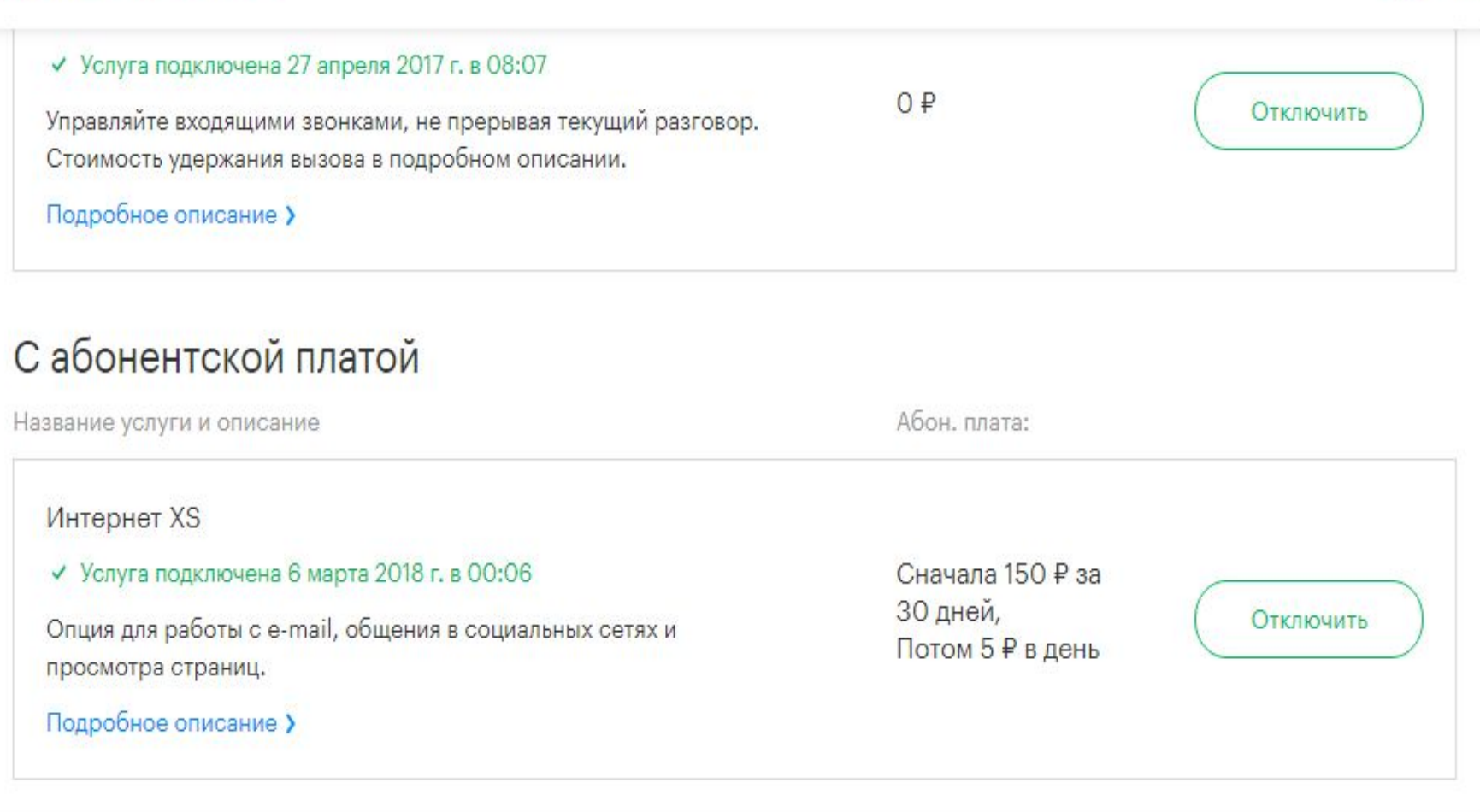

 $\left( 4\right)$ 827,

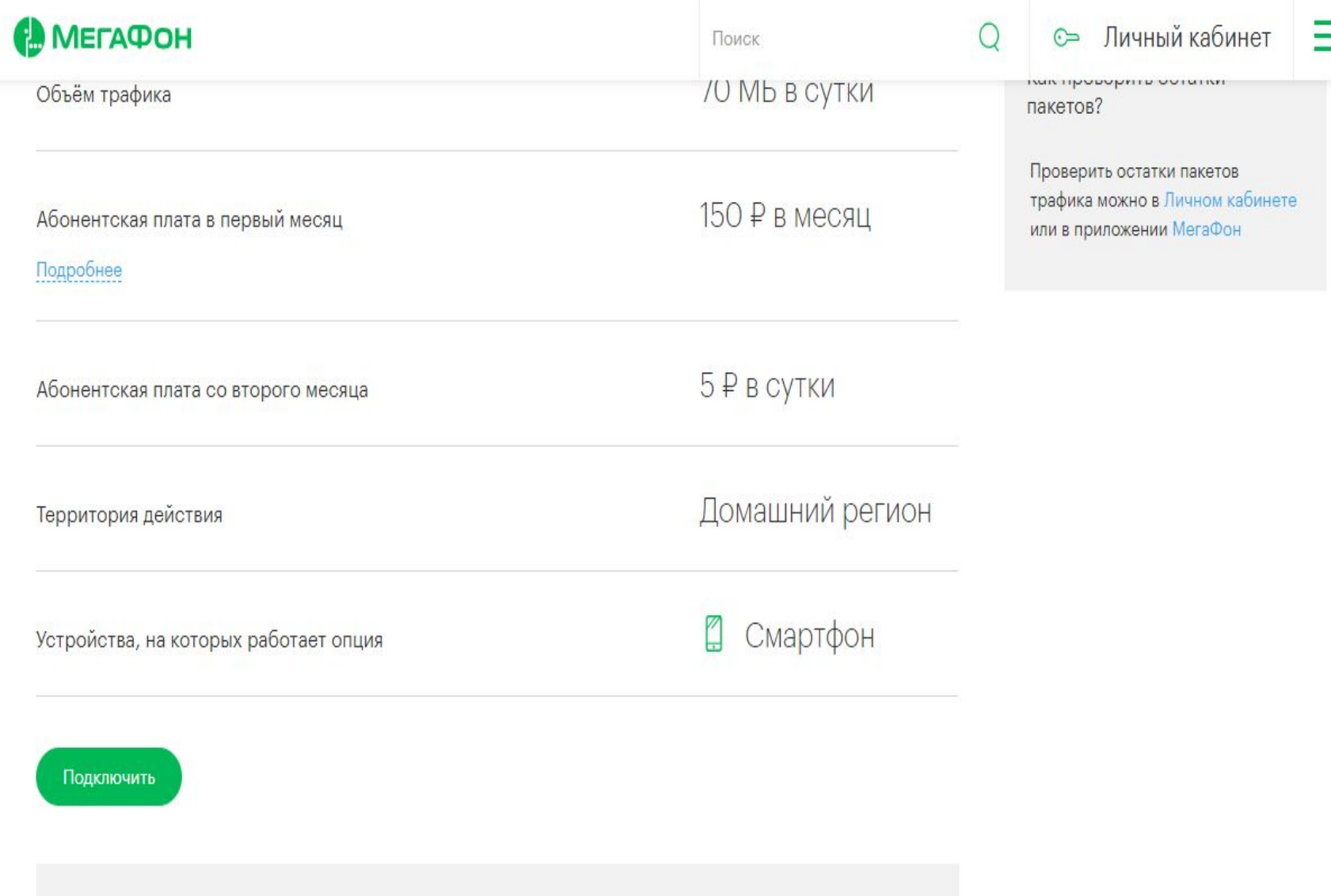

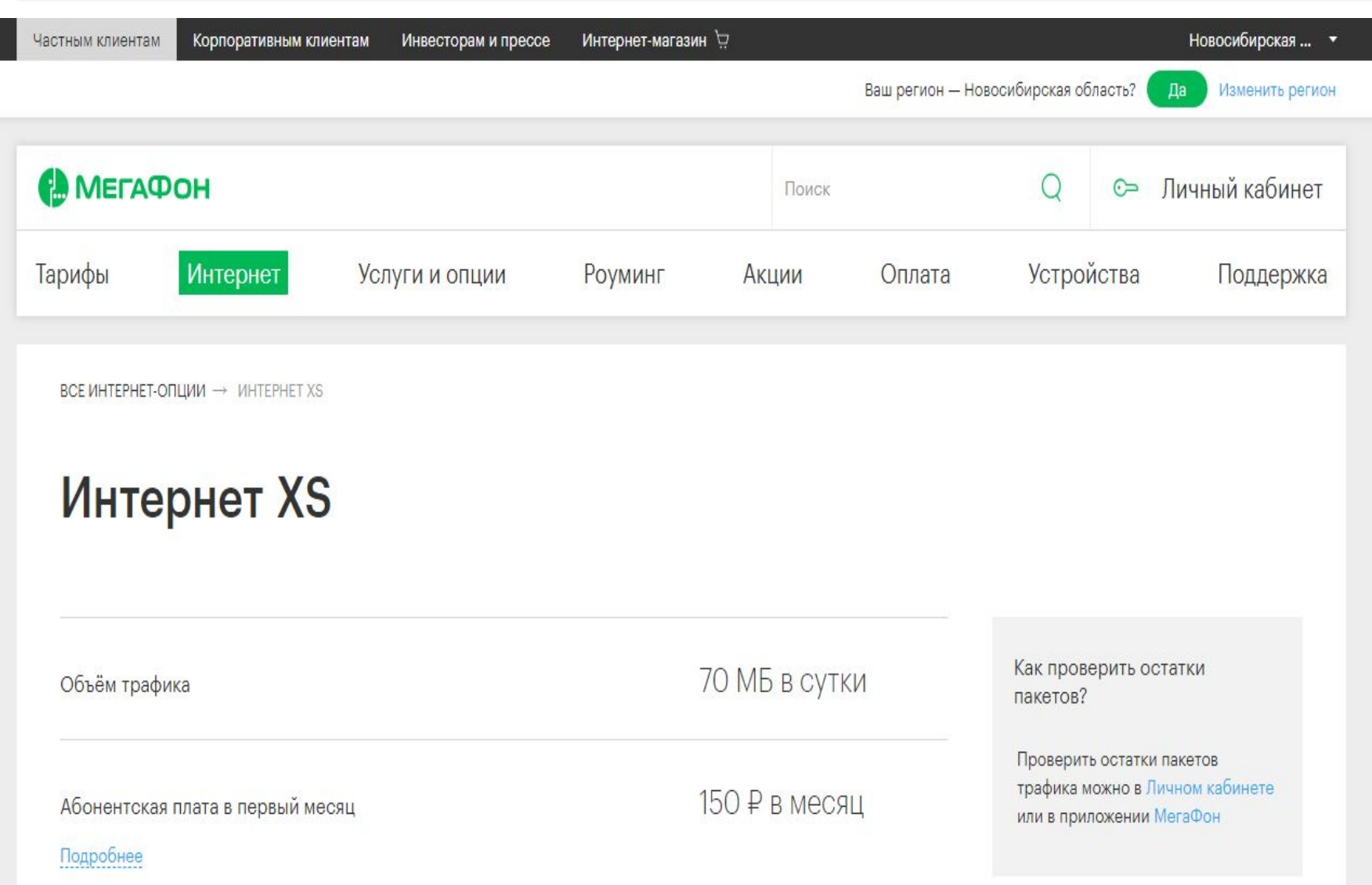

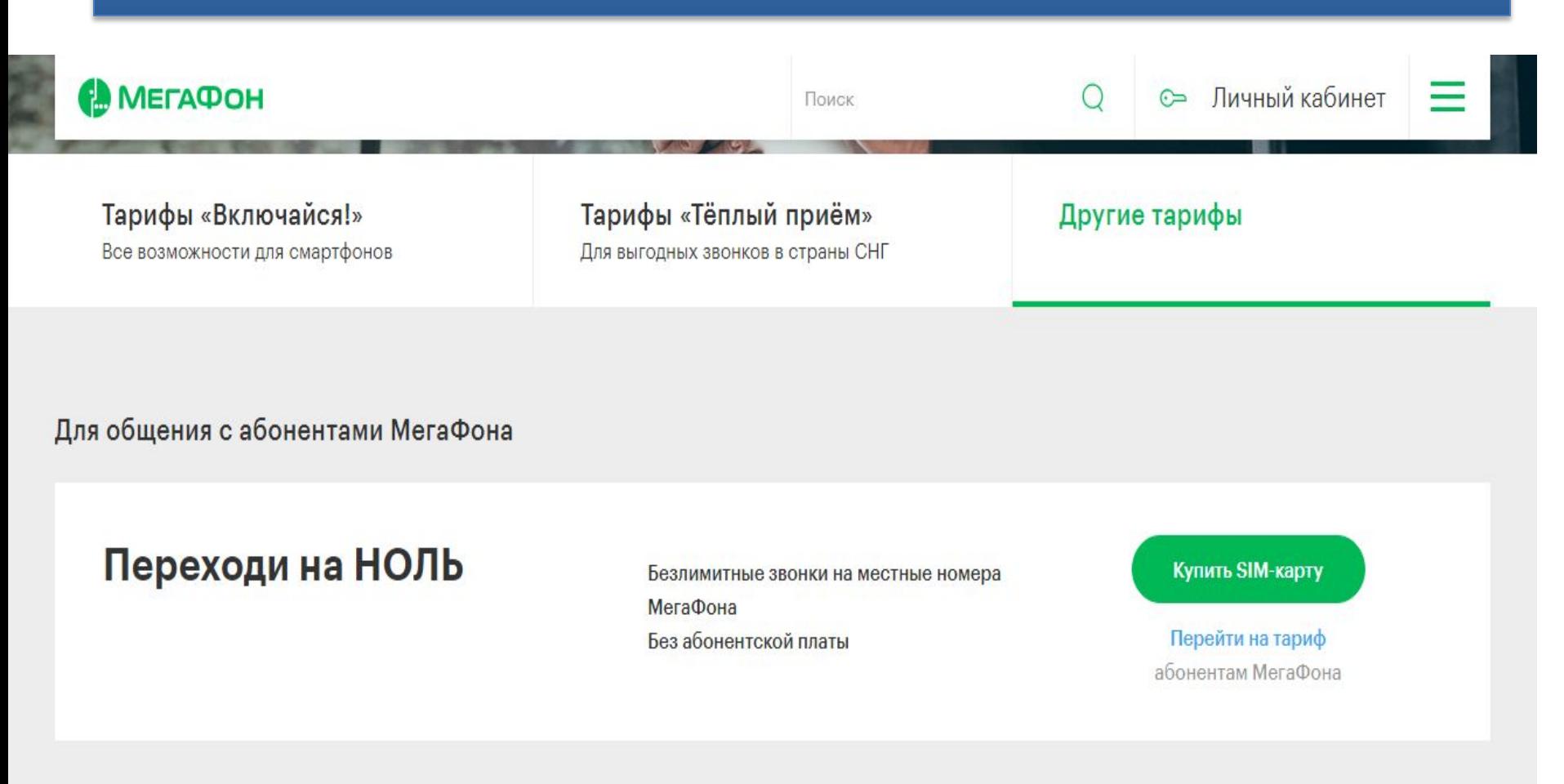

Специальные

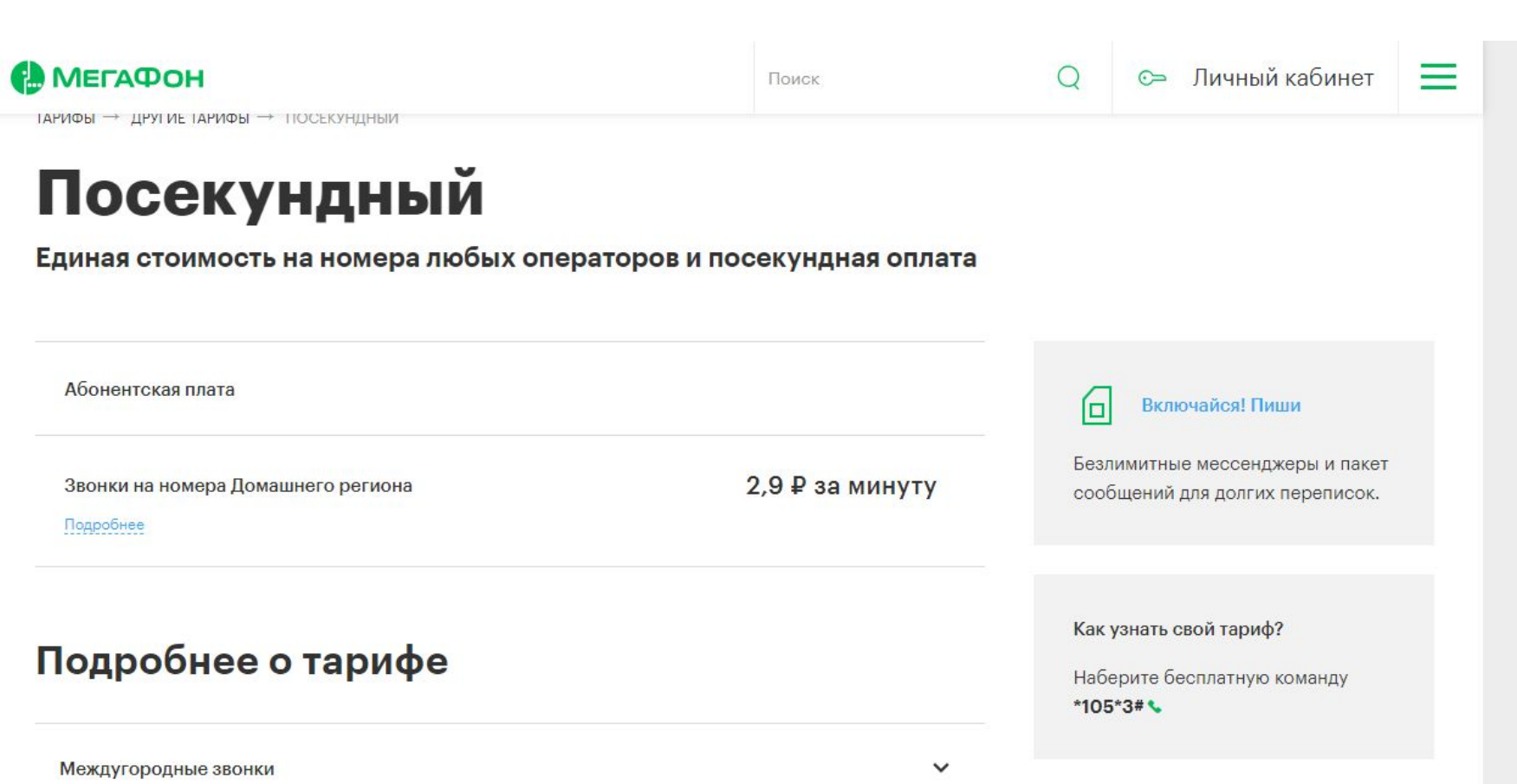

•Заинтересовал тариф «Посекундный», выбираю для просмотра.

Рекомендуем

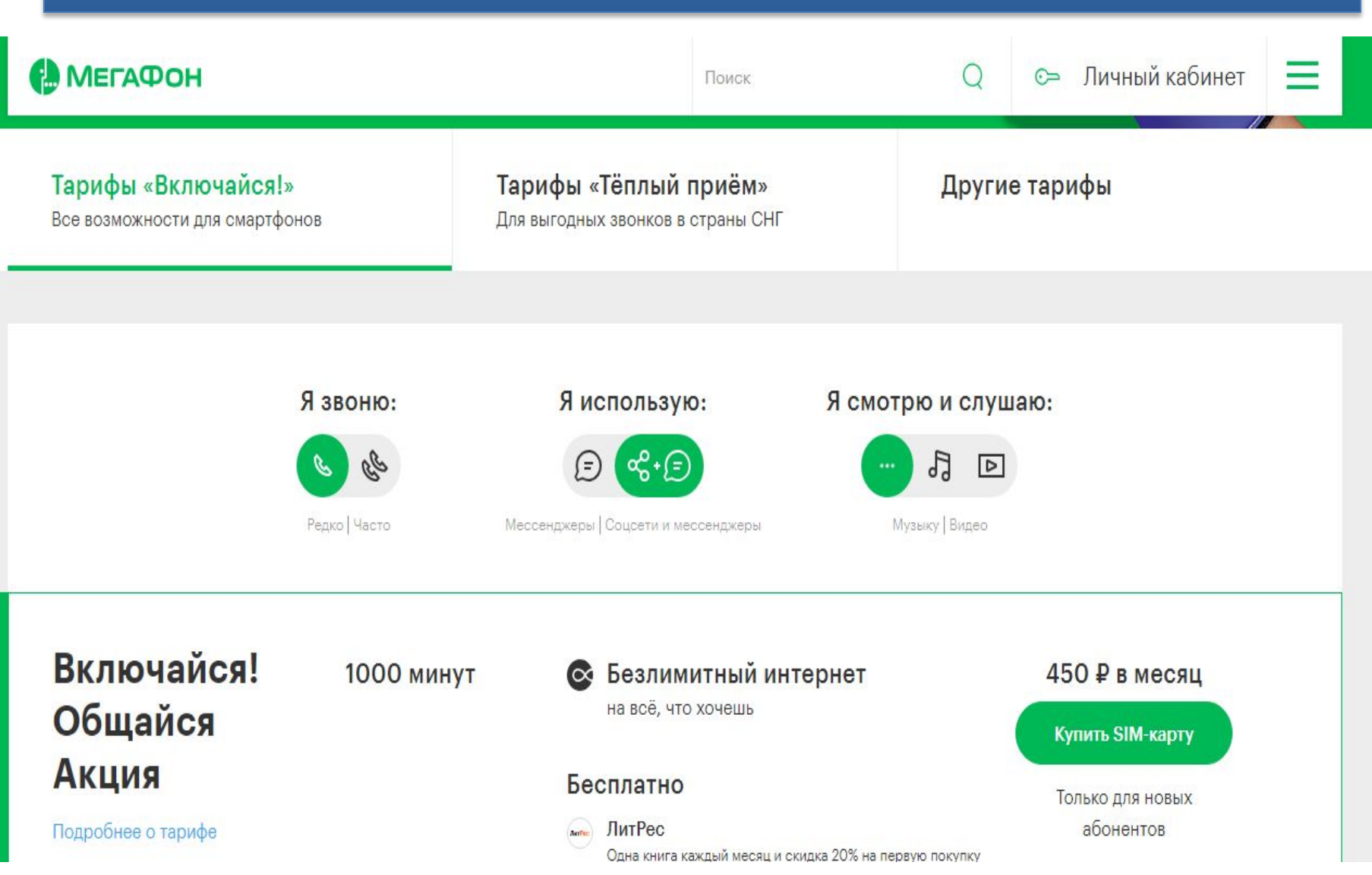

•Заинтересовал тариф «Посекундный», выбираю для просмотра.

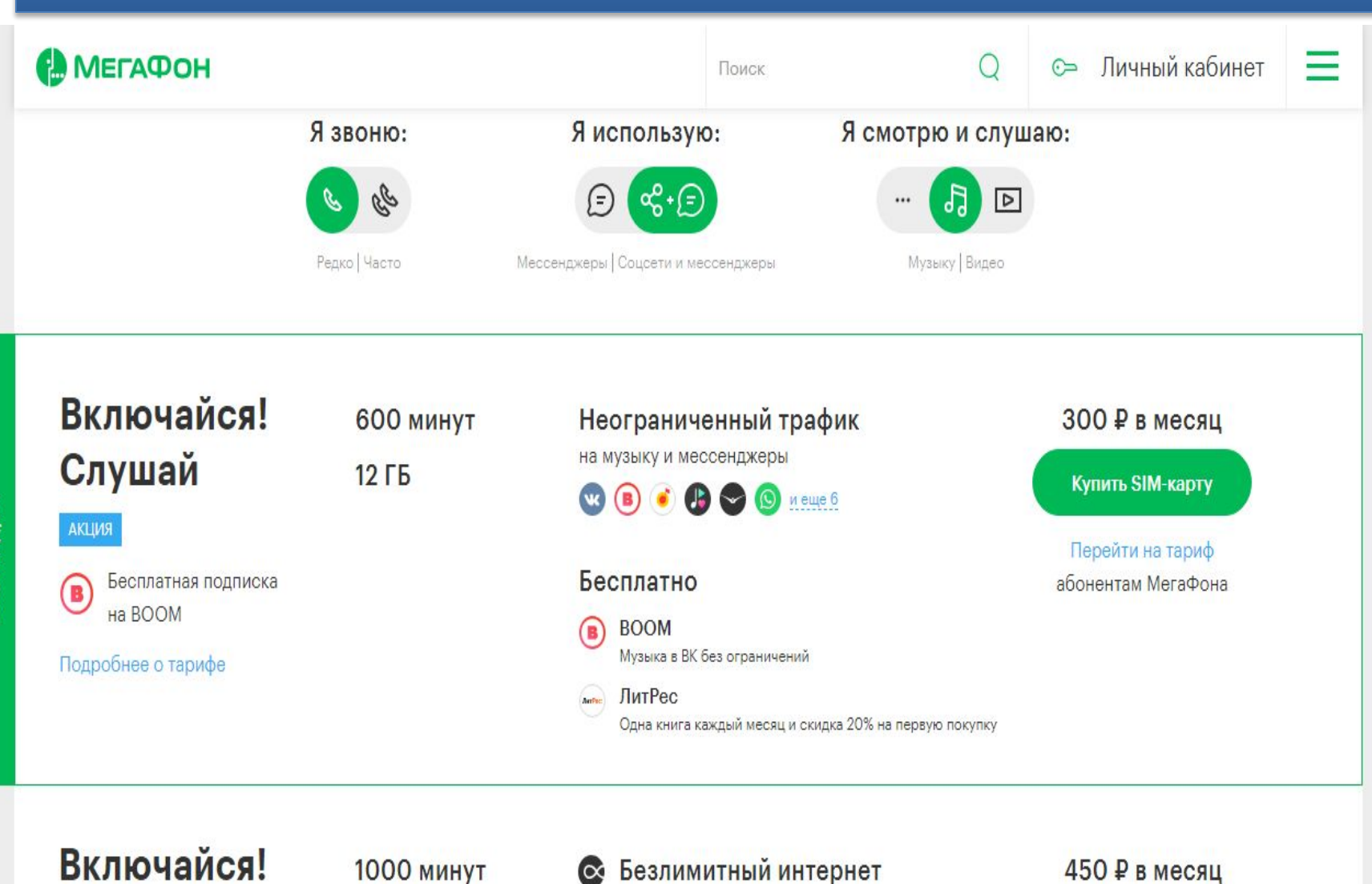

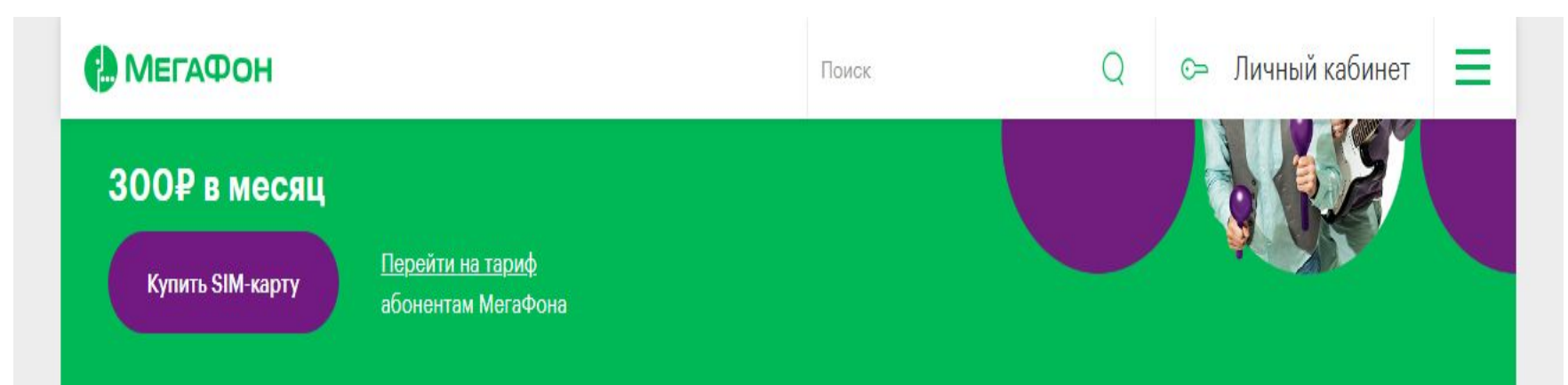

#### В абонентскую плату включено

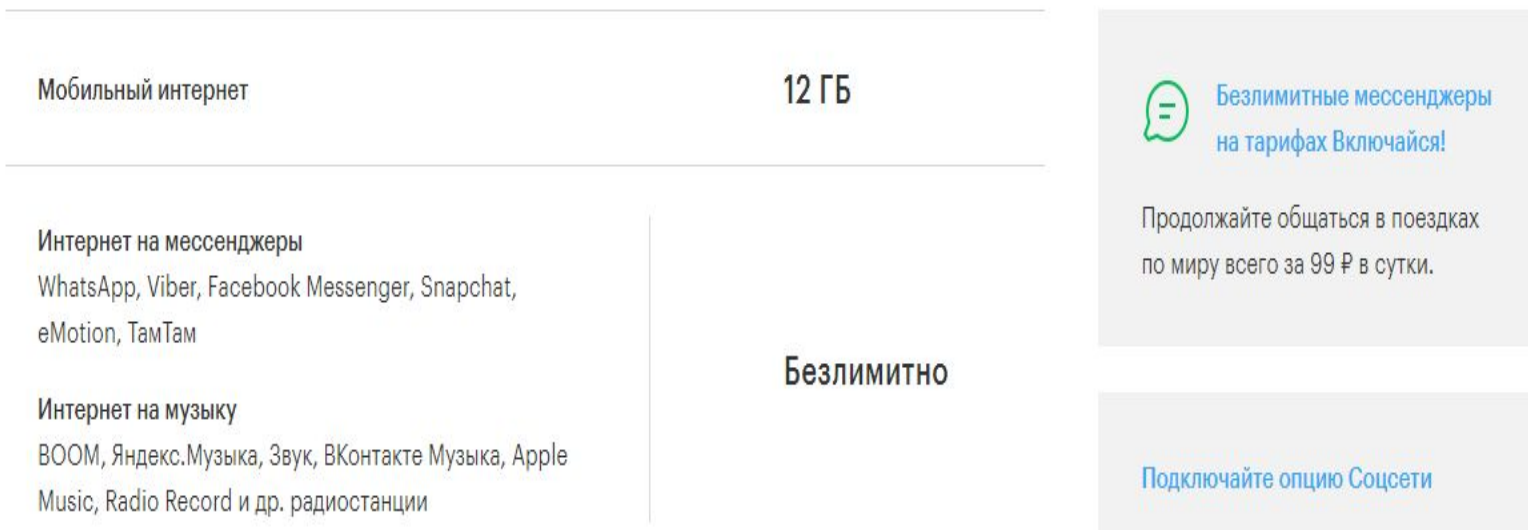

Пользуйтесь популярными

#### **Навигатор помощи**

#### Help (Справка)

#### $<$ Fl $>$

#### QTextBrowser

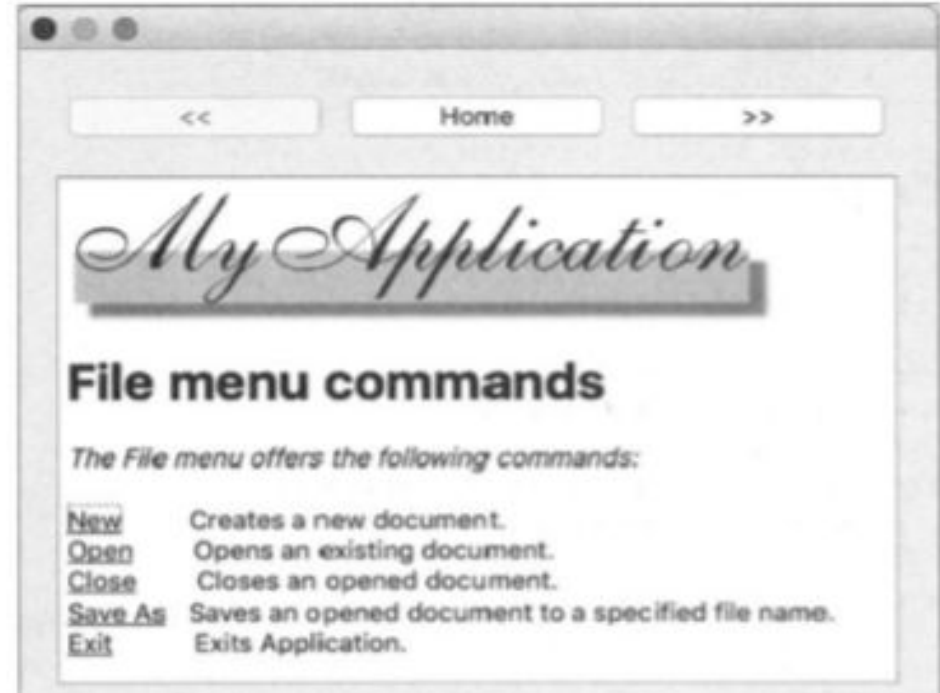